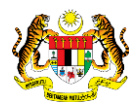

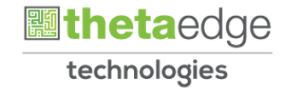

# SISTEM PERAKAUNAN AKRUAN KERAJAAN NEGERI (iSPEKS)

## USER MANUAL

# Laporan Penyesuaian Pukal Udara (Akaun Belum Bayar)

Untuk

## JABATAN AKAUNTAN NEGARA MALAYSIA

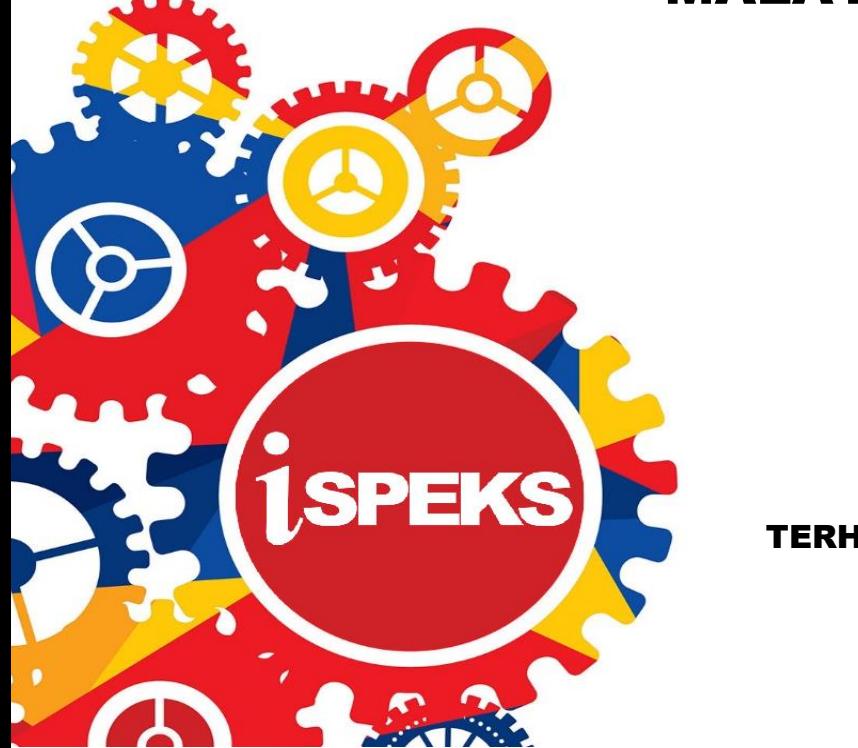

TERHAD

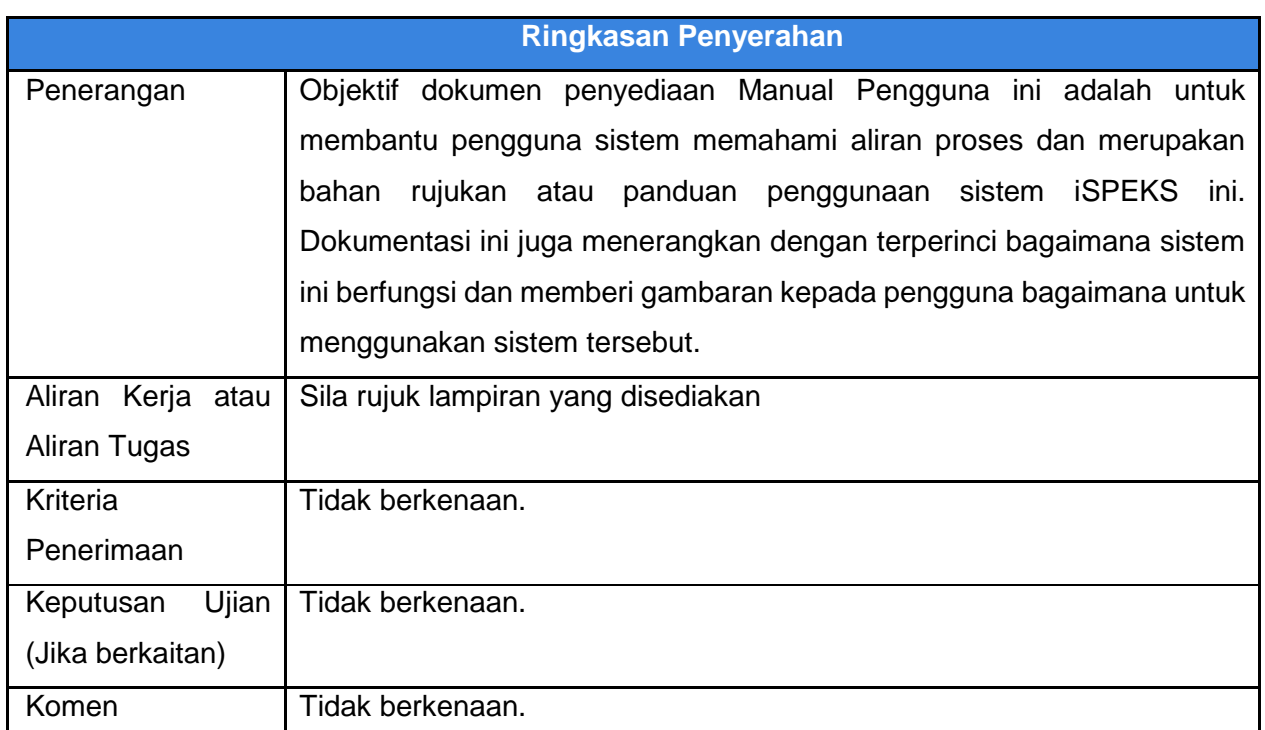

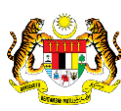

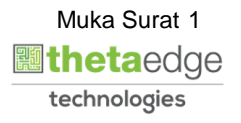

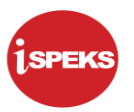

#### **Pentadbiran dan Pengurusan Dokumen**

#### **Semakan Dokumen**

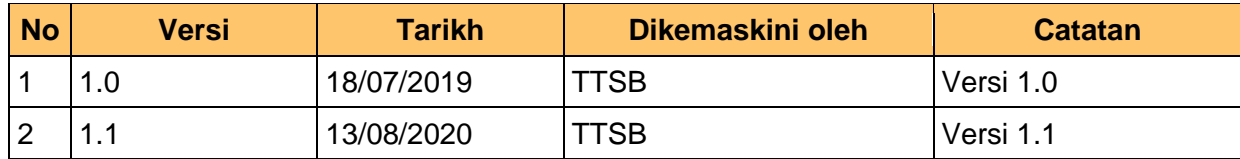

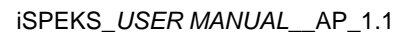

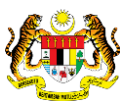

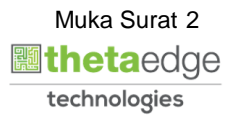

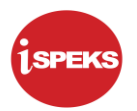

## **ISI KANDUNGAN**

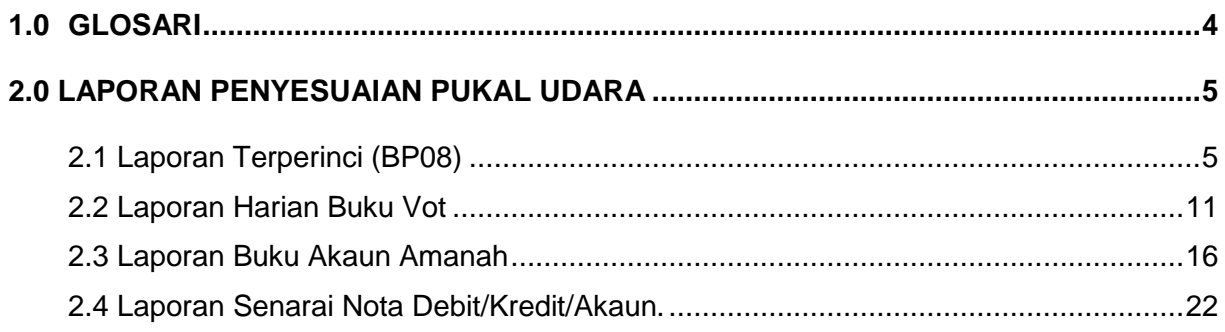

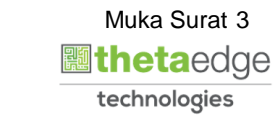

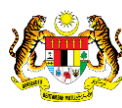

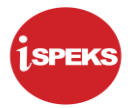

#### <span id="page-4-0"></span>**1.0 GLOSARI**

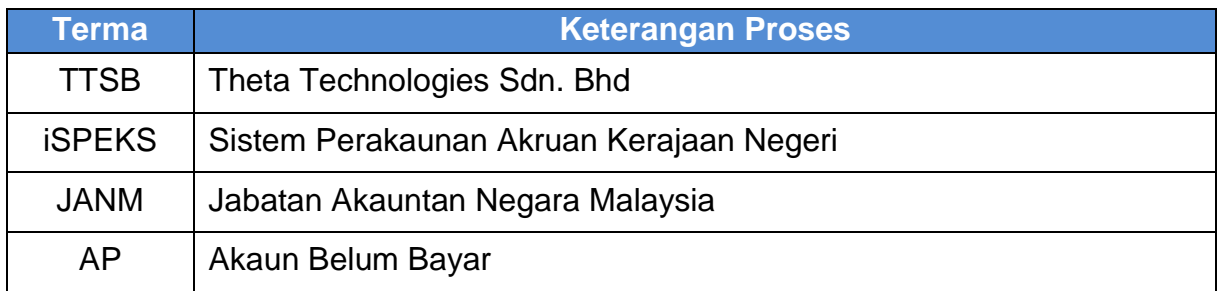

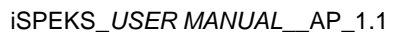

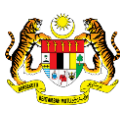

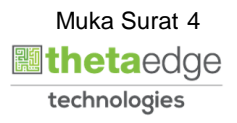

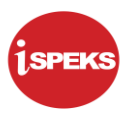

#### <span id="page-5-1"></span><span id="page-5-0"></span>**2.0 LAPORAN PENYESUAIAN PUKAL UDARA**

#### **2.1 Laporan Terperinci (BP08)**

**1.** Skrin **Log Masuk iSPEKS** dipaparkan**.**

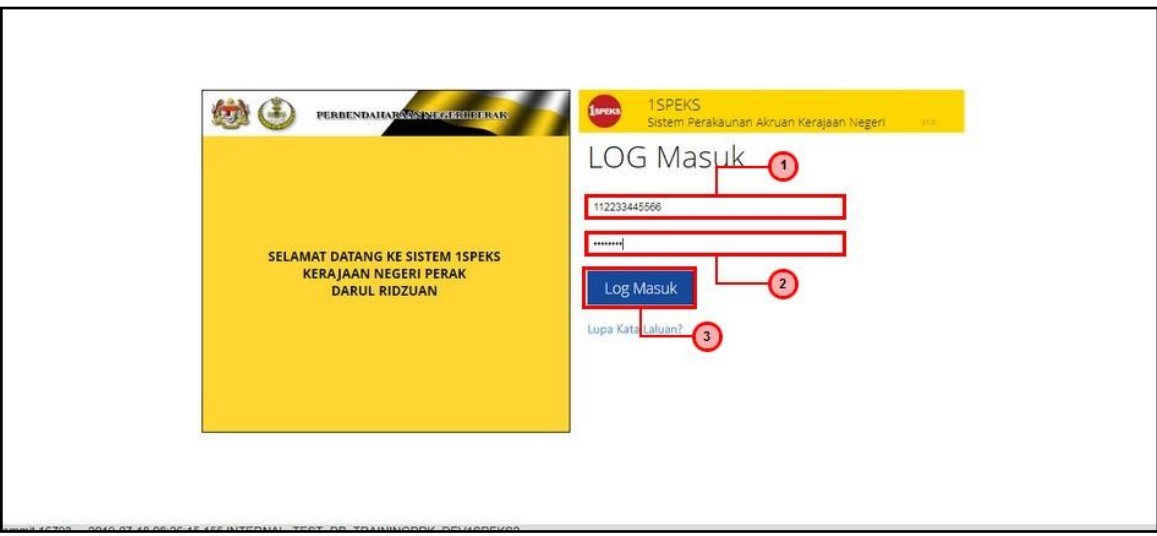

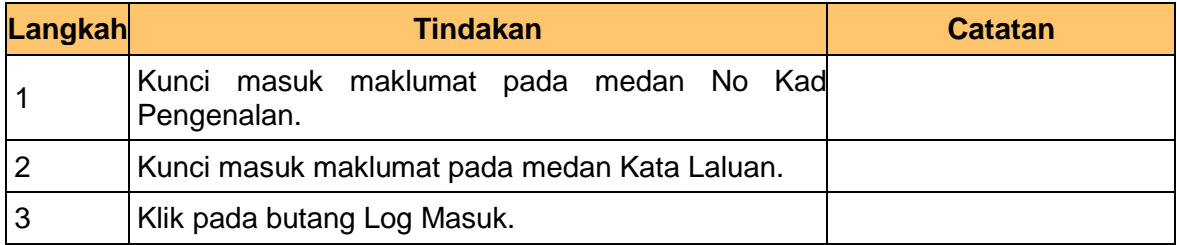

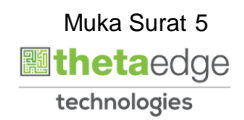

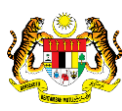

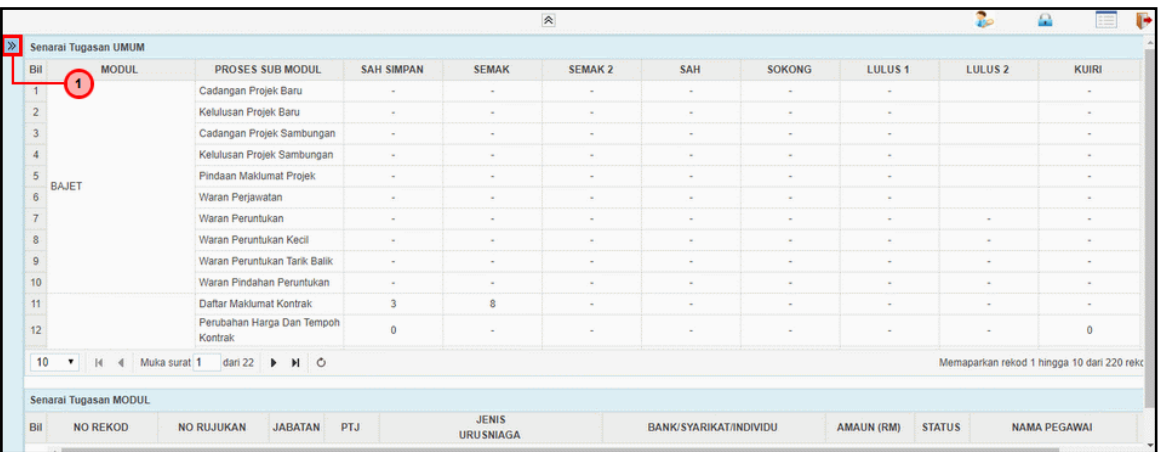

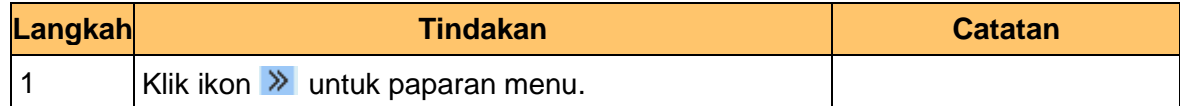

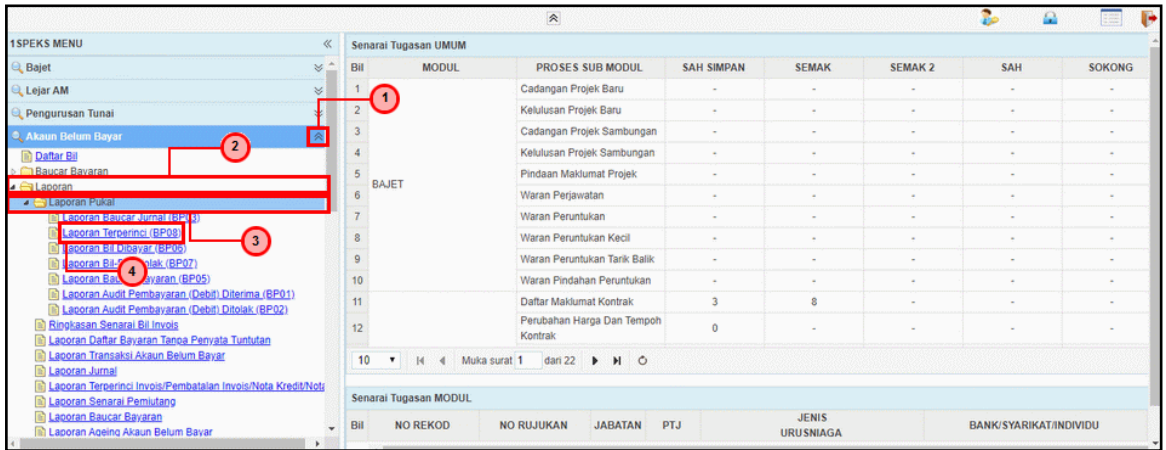

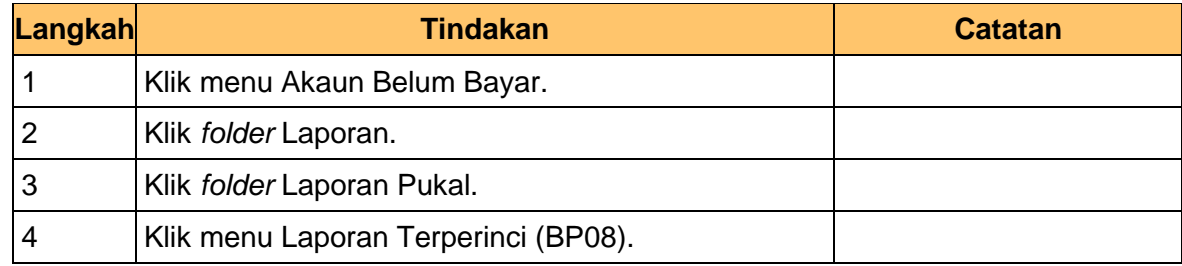

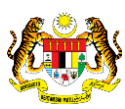

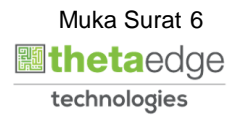

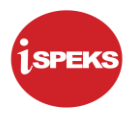

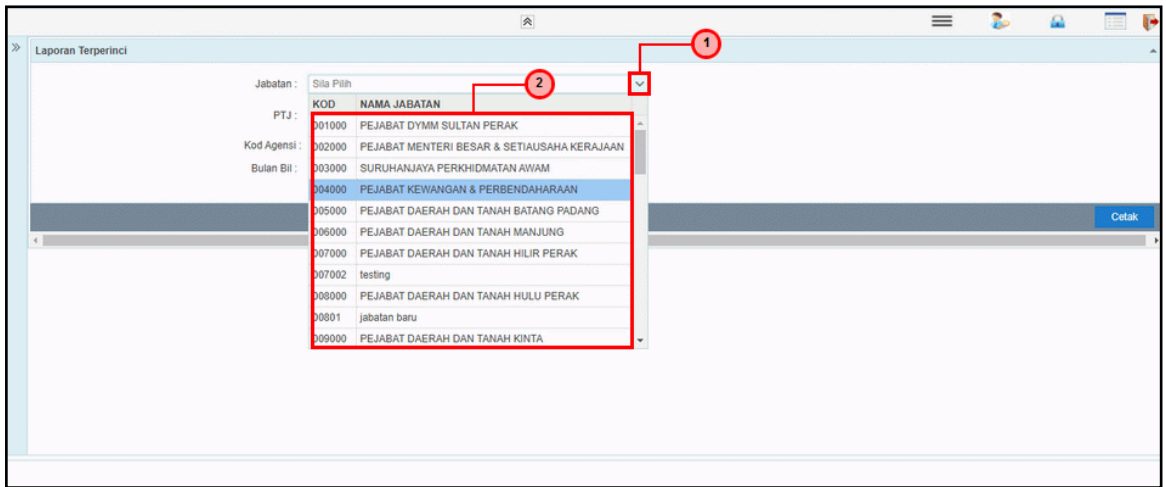

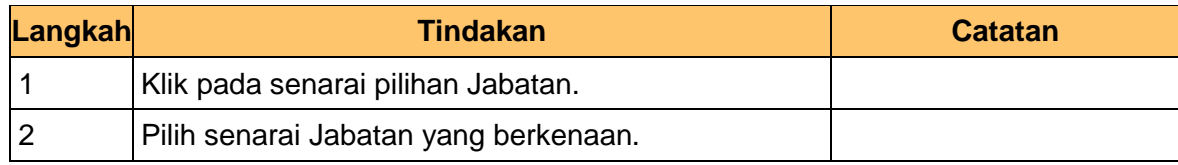

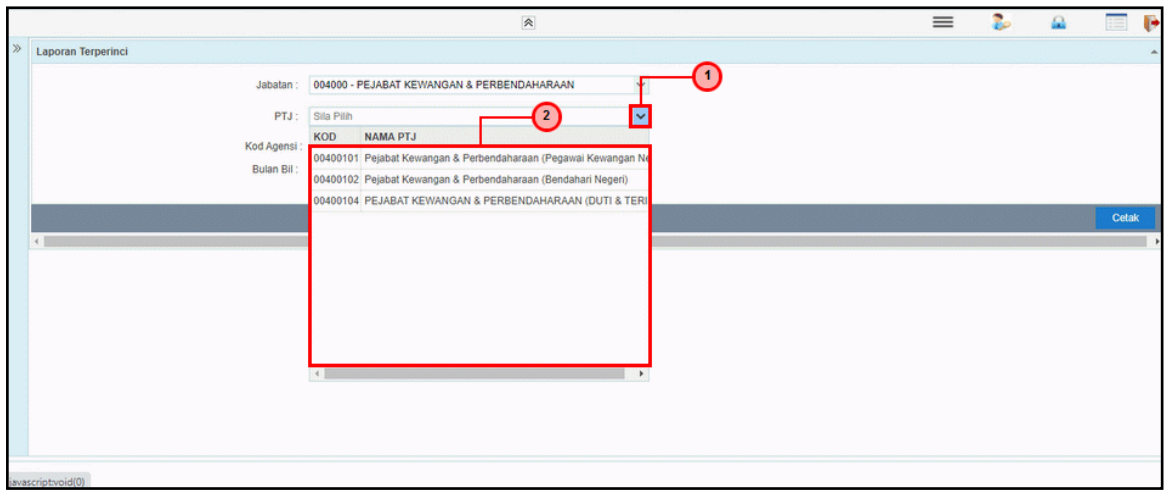

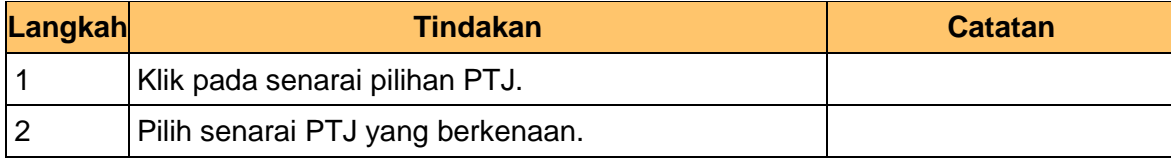

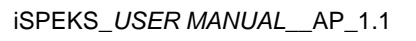

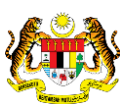

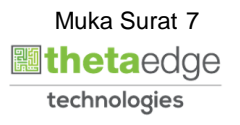

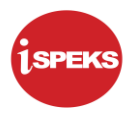

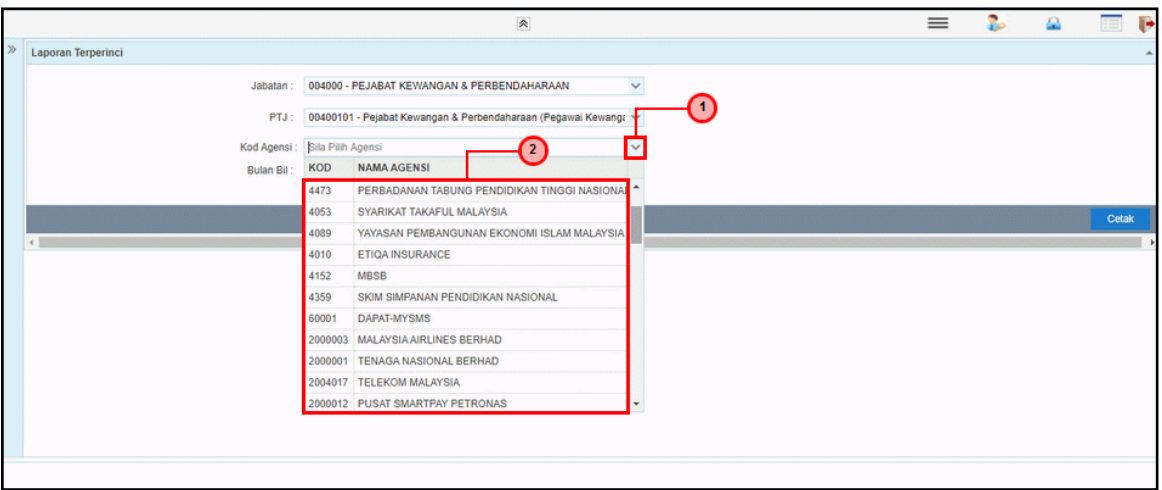

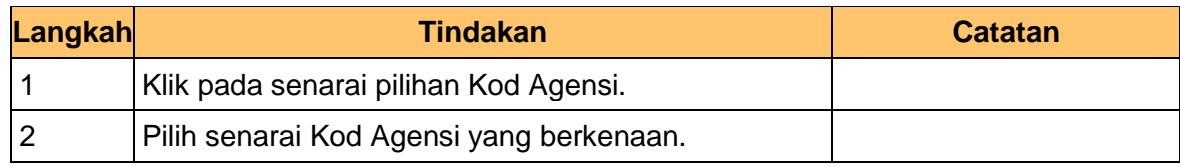

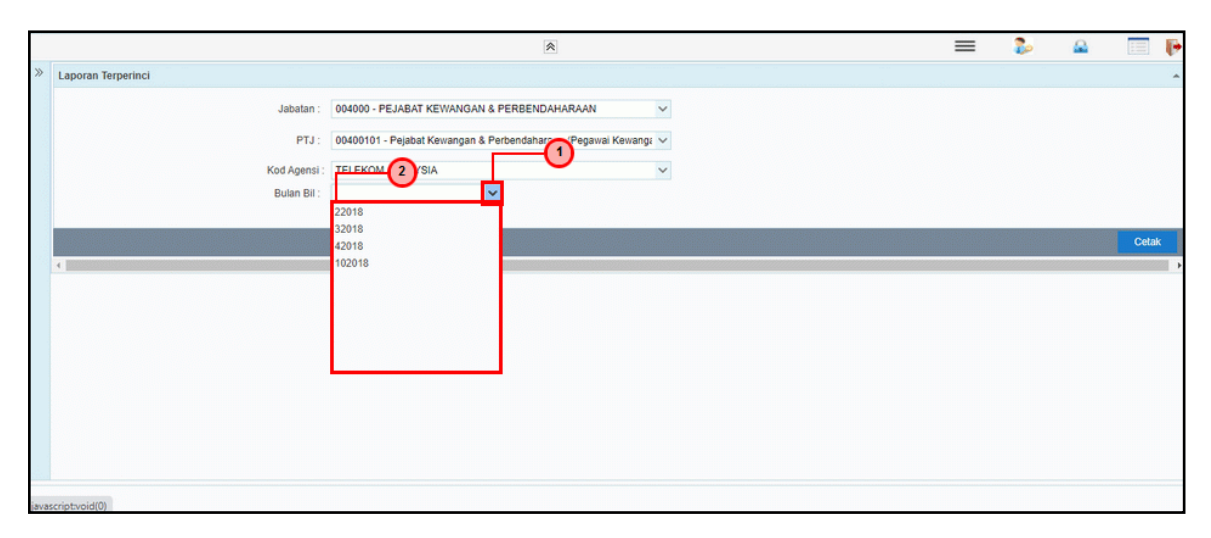

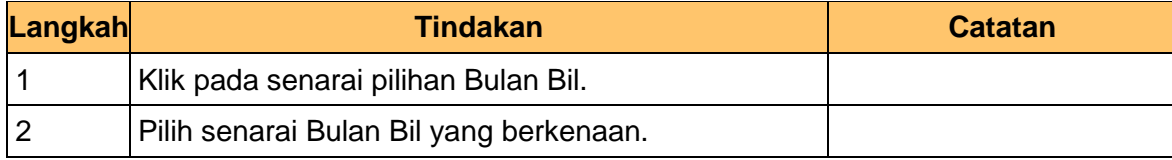

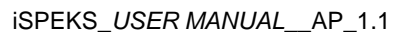

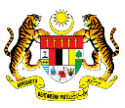

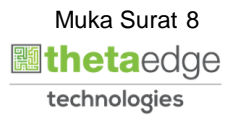

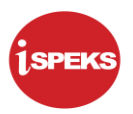

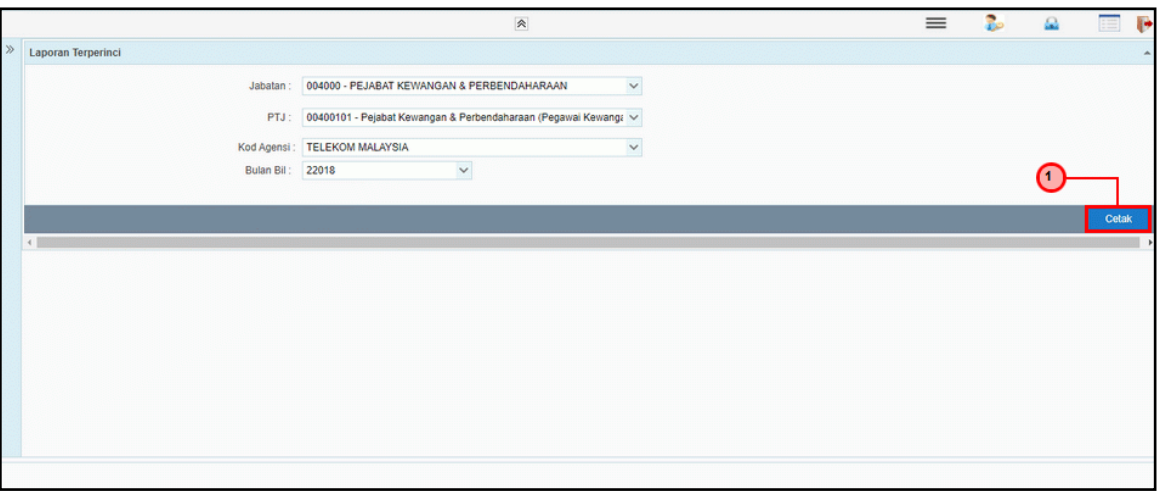

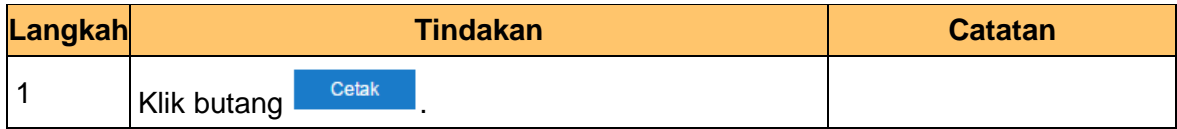

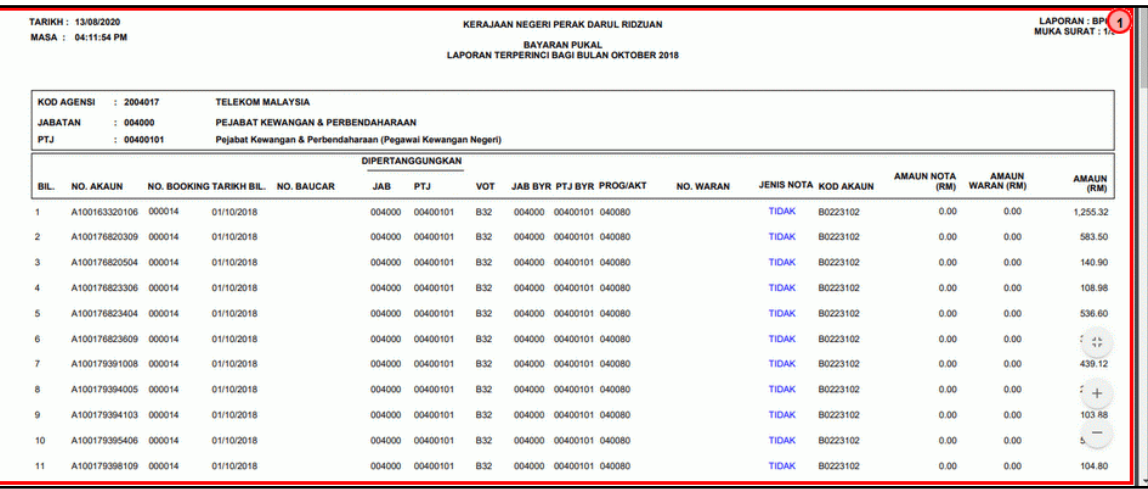

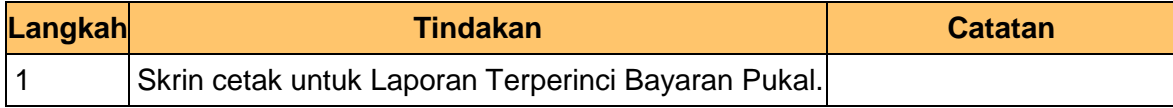

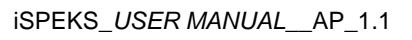

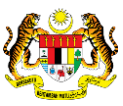

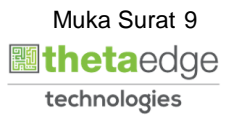

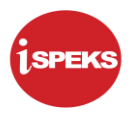

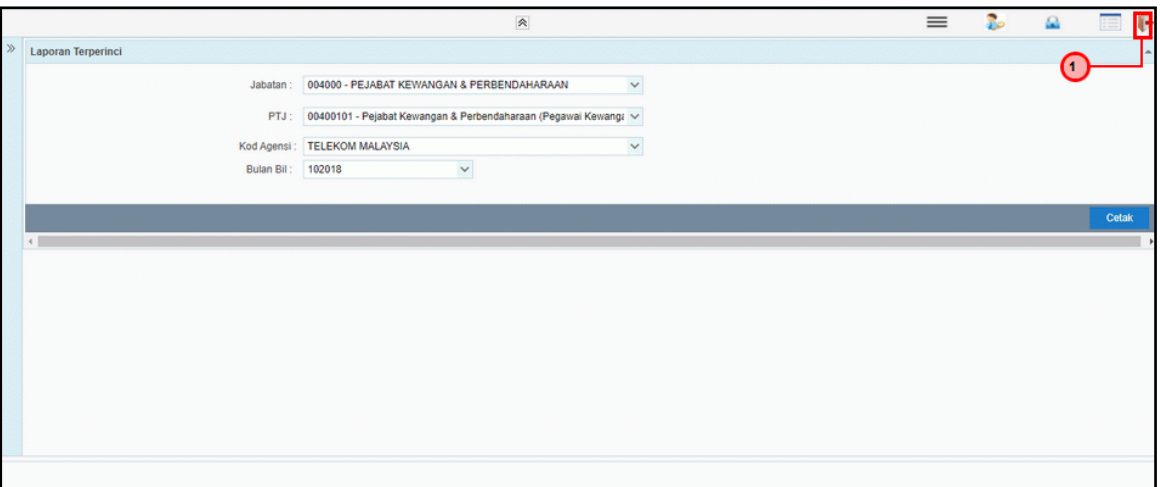

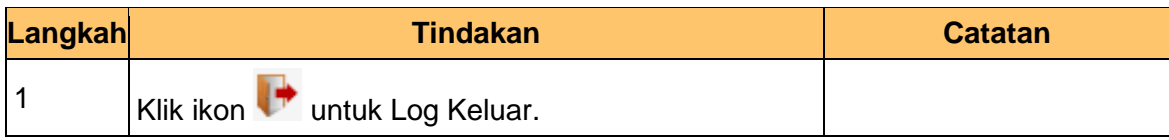

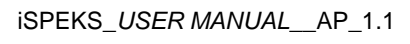

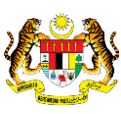

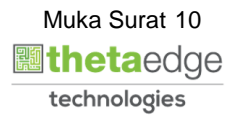

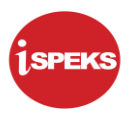

#### <span id="page-11-0"></span>**2.2 Laporan Harian Buku Vot**

**1.** Skrin **Log Masuk iSPEKS** dipaparkan**.**

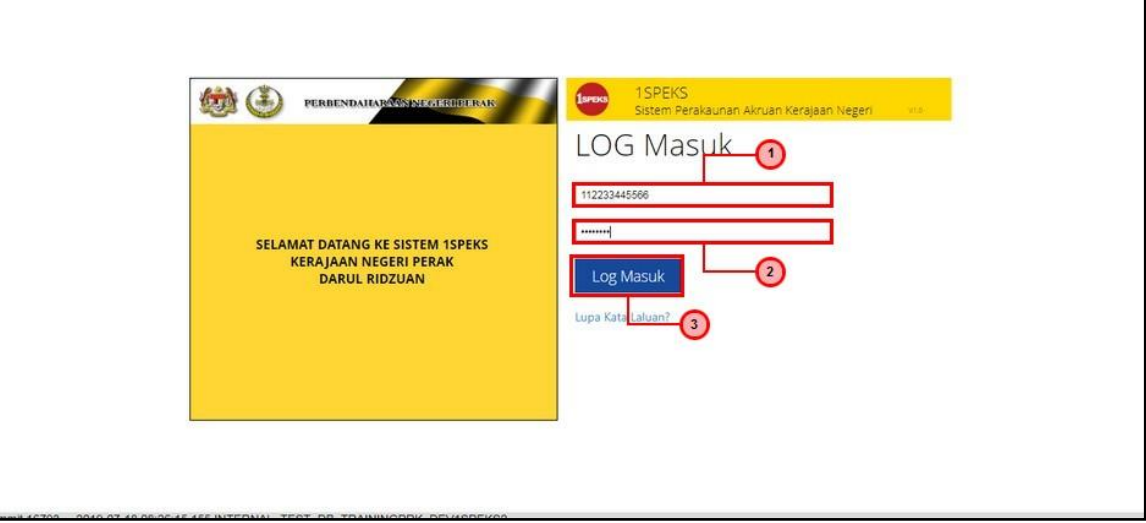

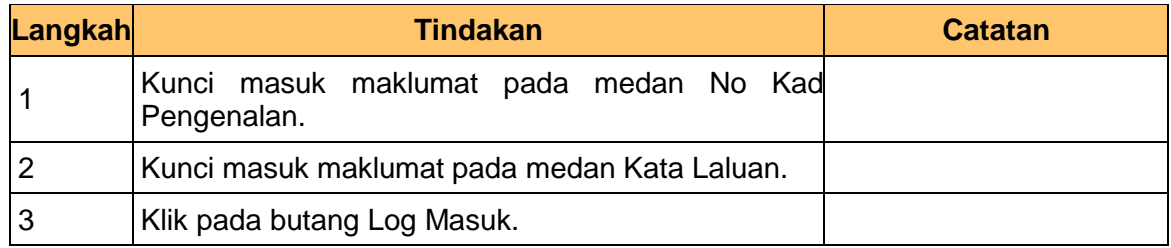

#### **2. Skrin iSPEKS dipaparkan.**

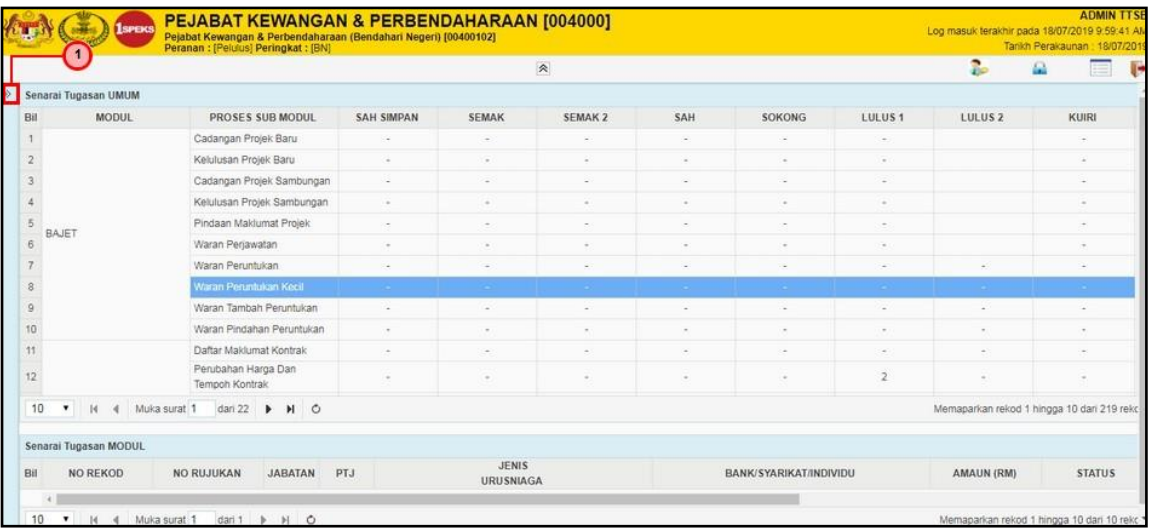

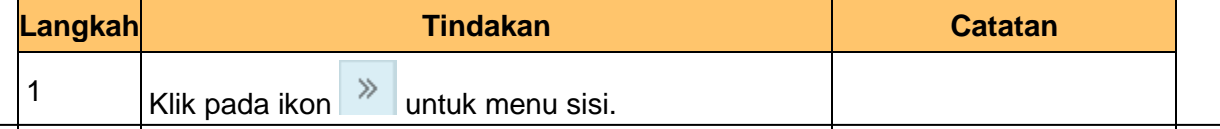

iSPEKS\_*USER MANUAL*\_\_AP\_1.1

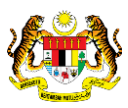

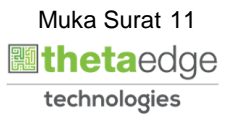

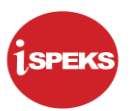

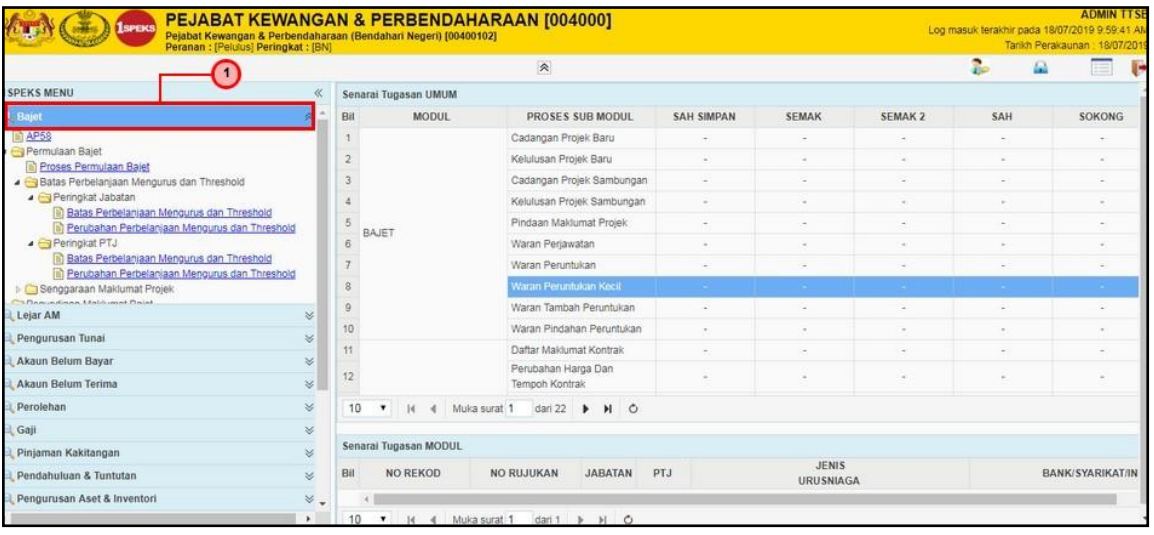

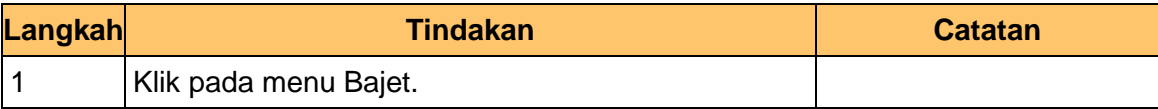

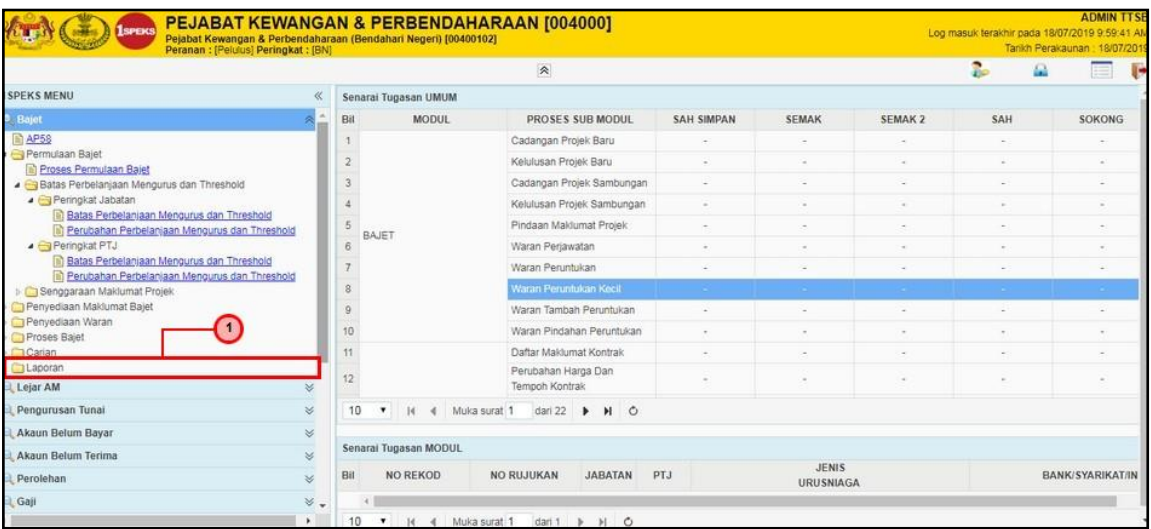

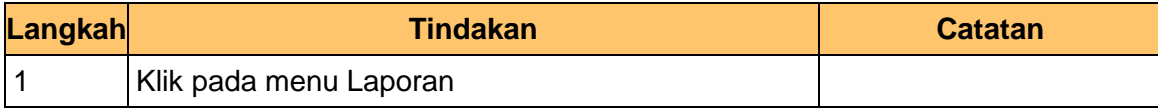

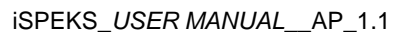

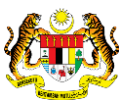

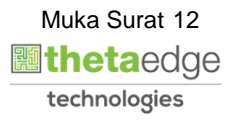

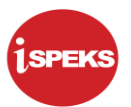

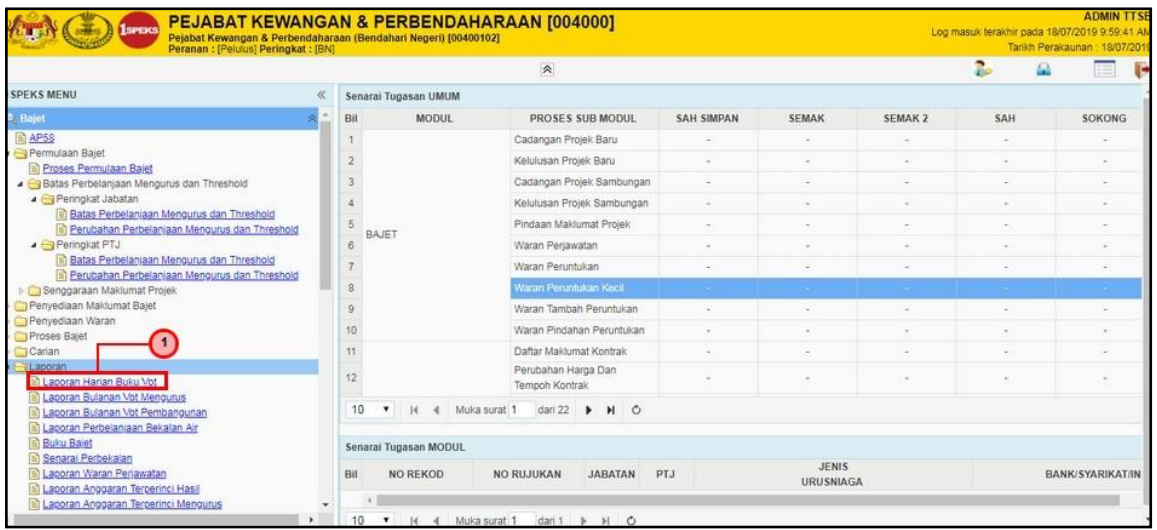

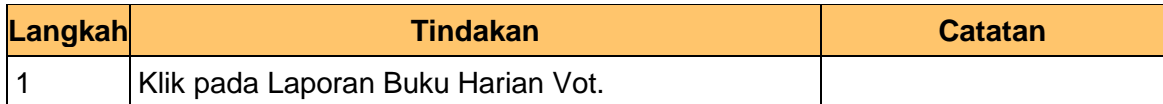

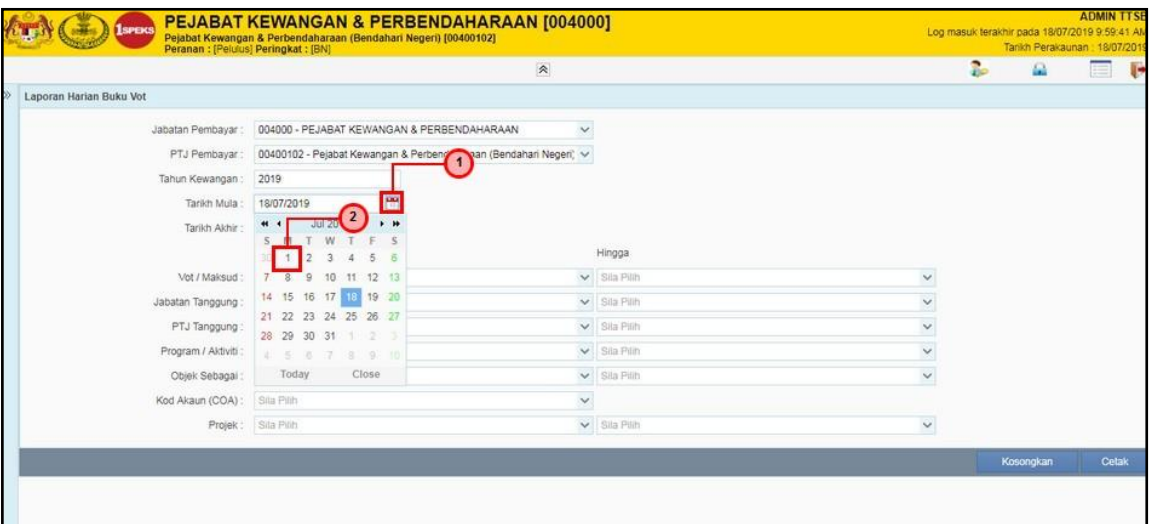

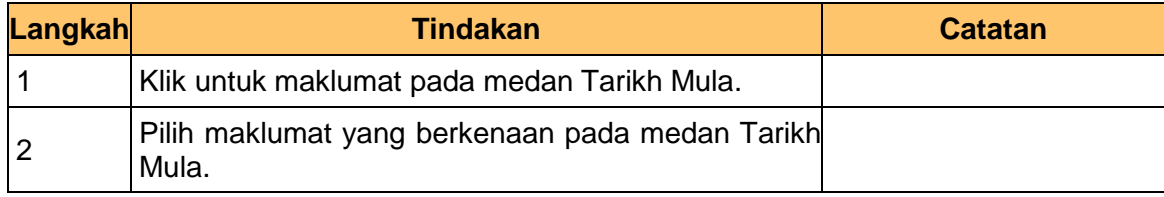

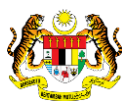

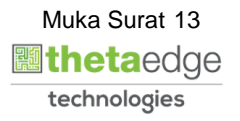

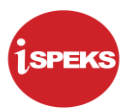

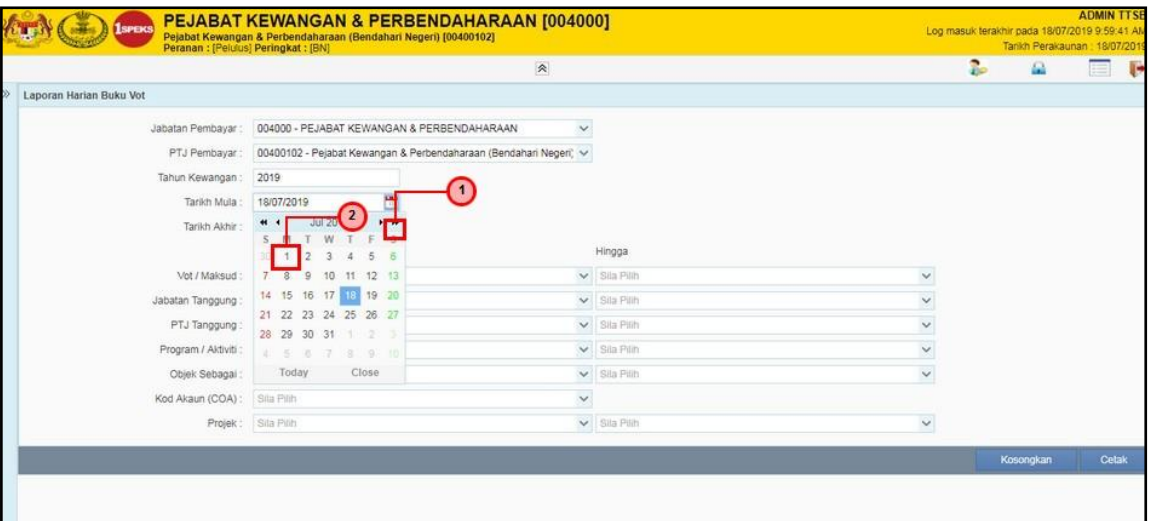

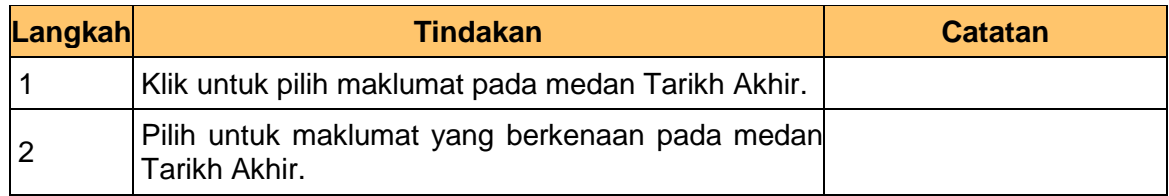

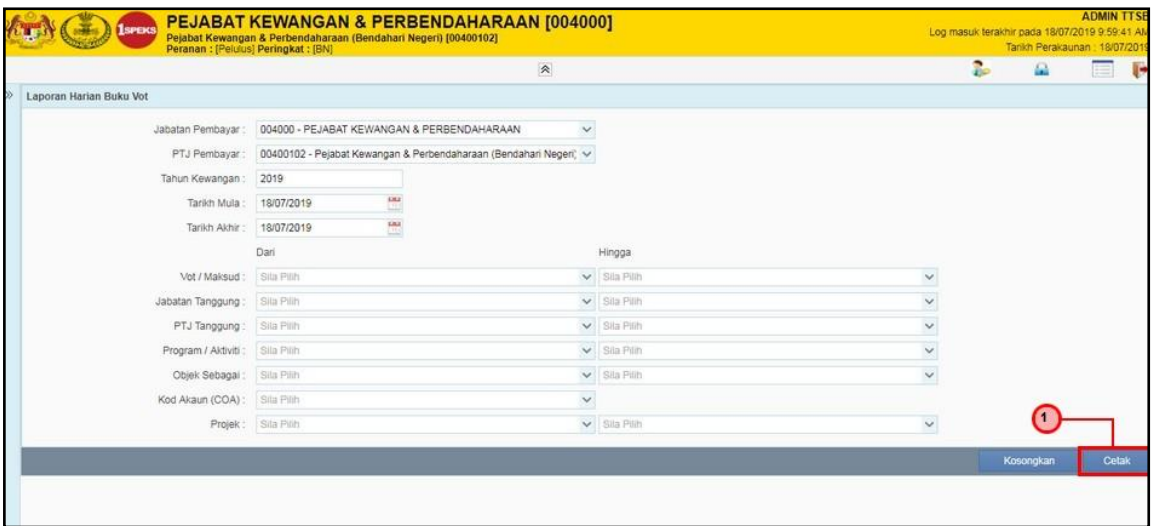

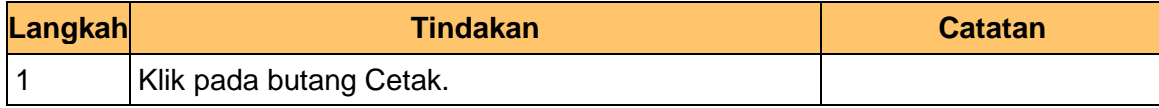

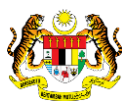

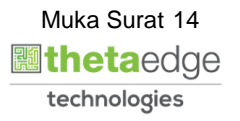

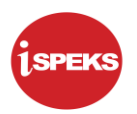

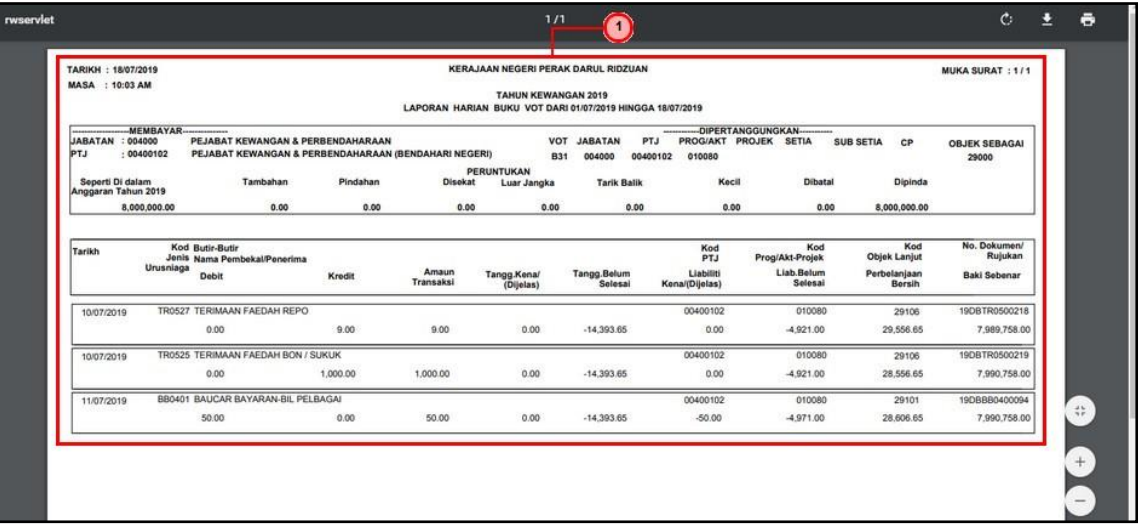

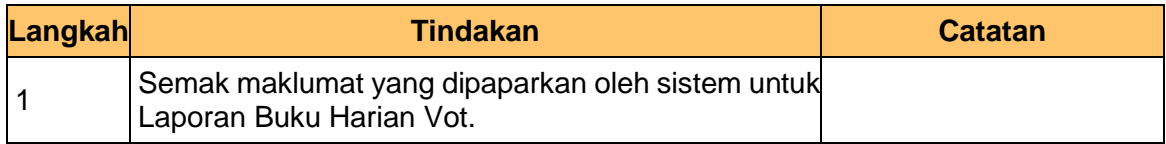

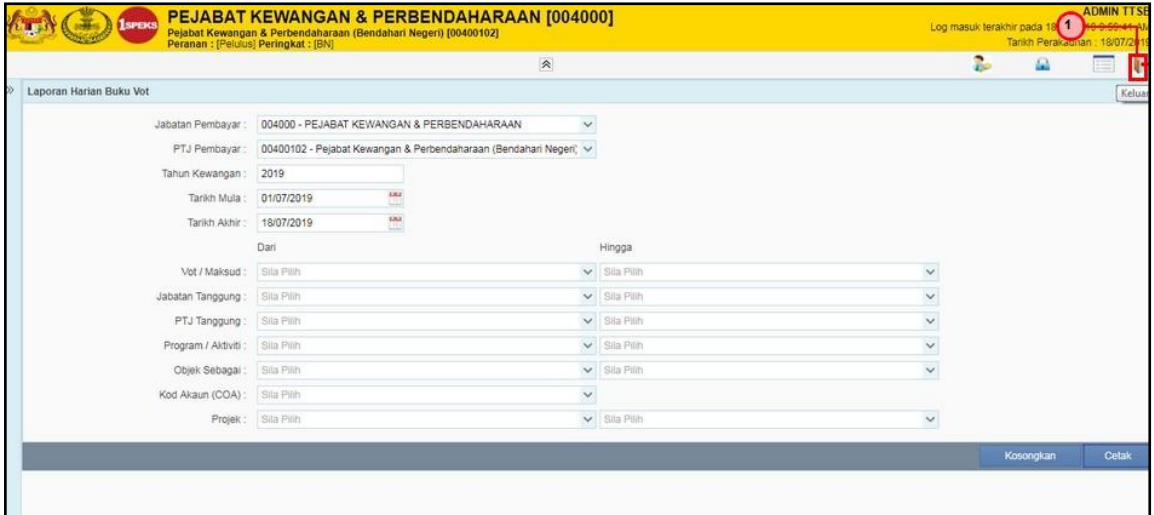

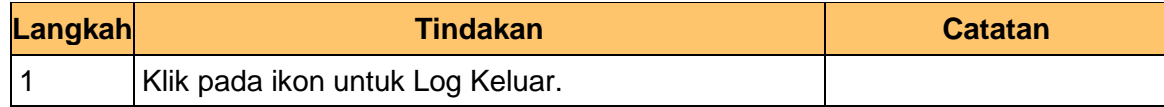

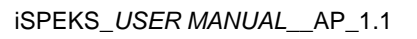

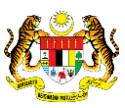

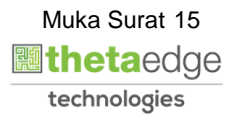

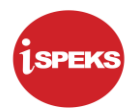

#### <span id="page-16-0"></span>**2.3 Laporan Buku Akaun Amanah**

## **1. Skrin Log Masuk iSPEKS dipaparkan.**

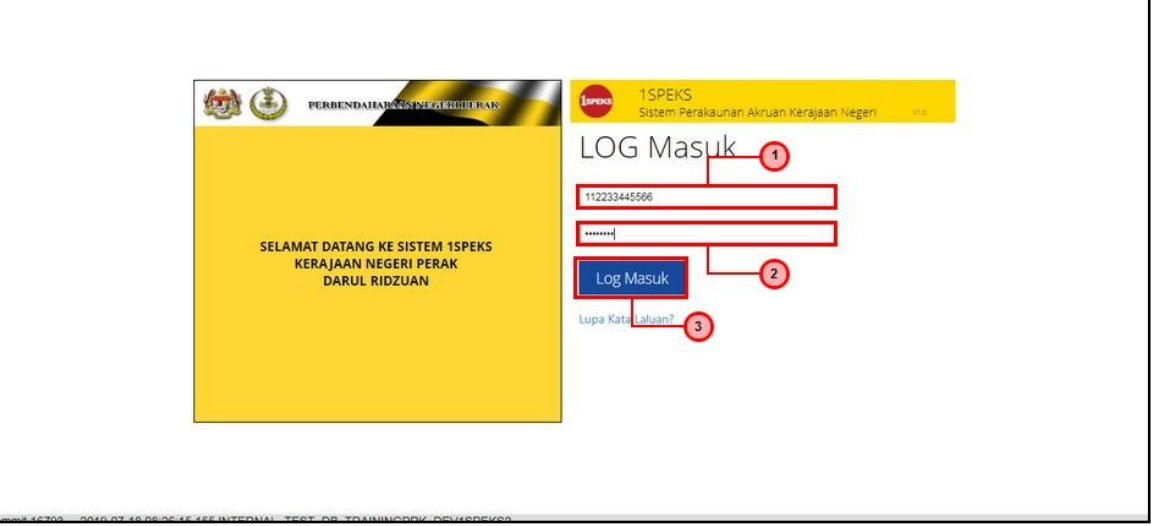

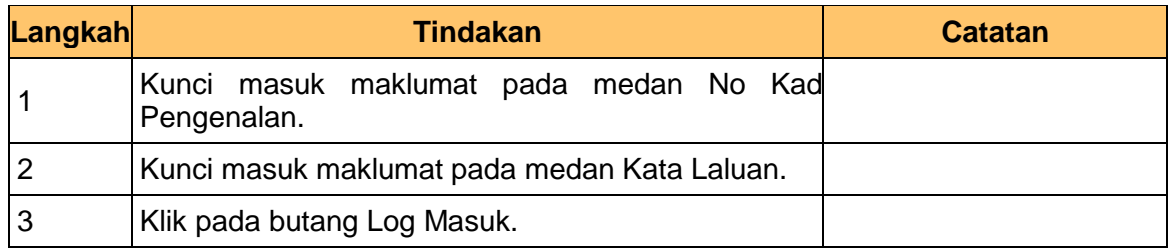

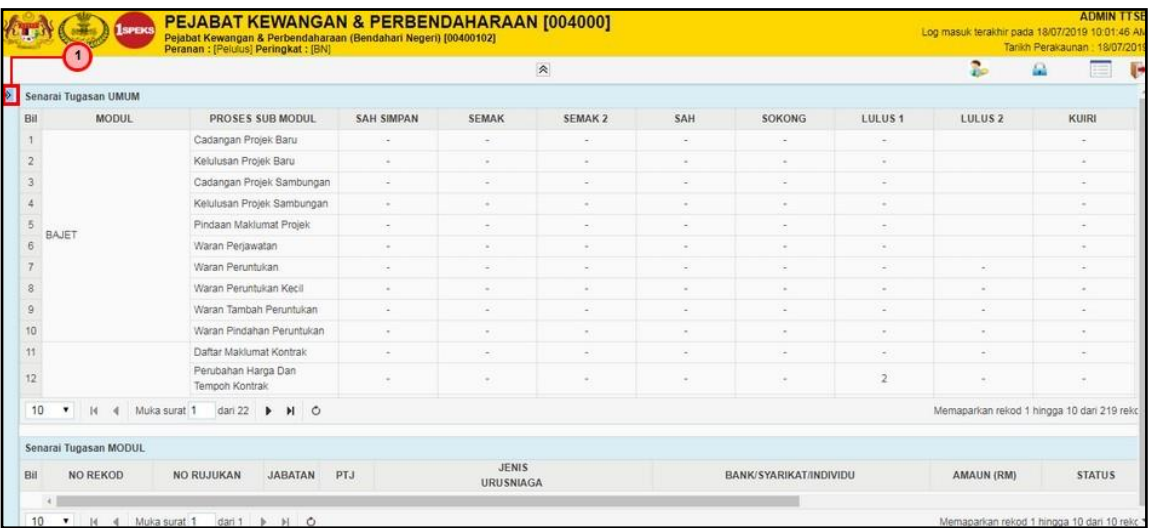

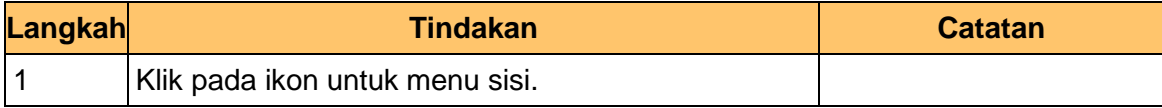

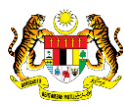

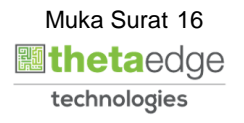

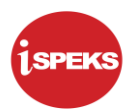

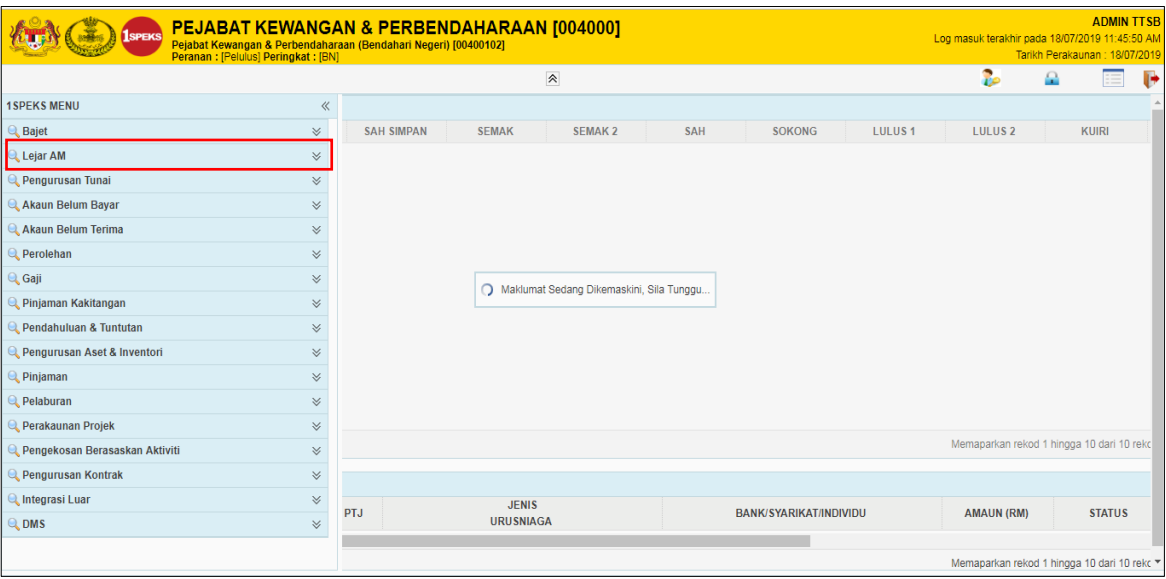

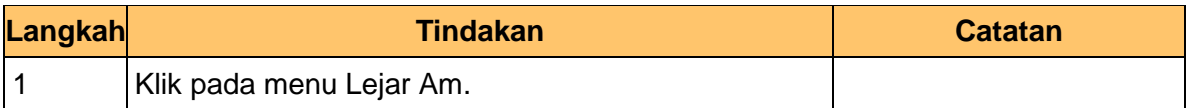

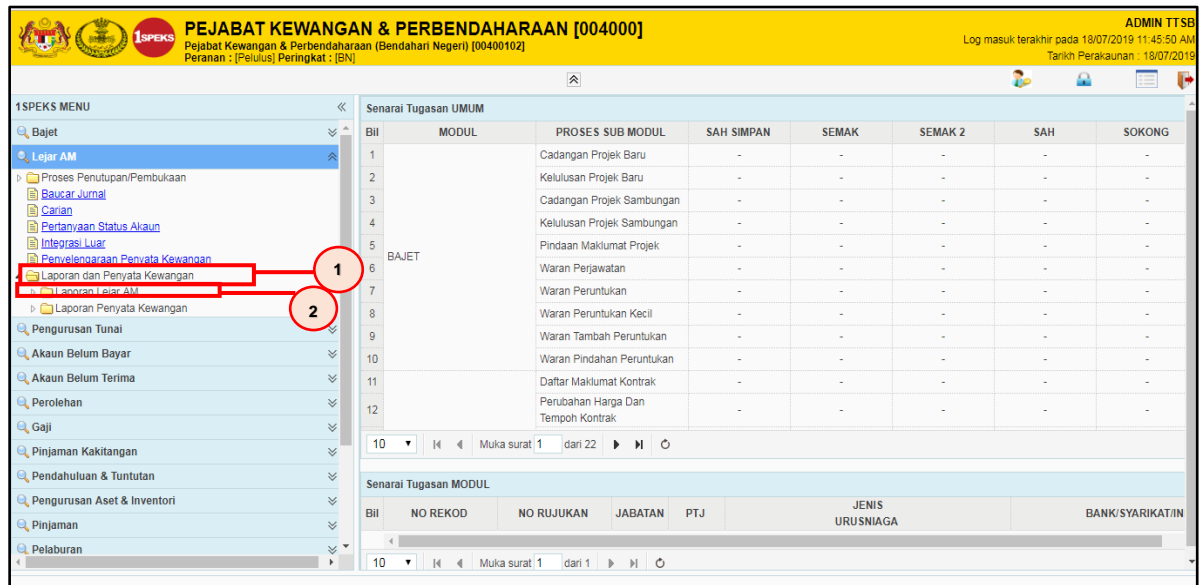

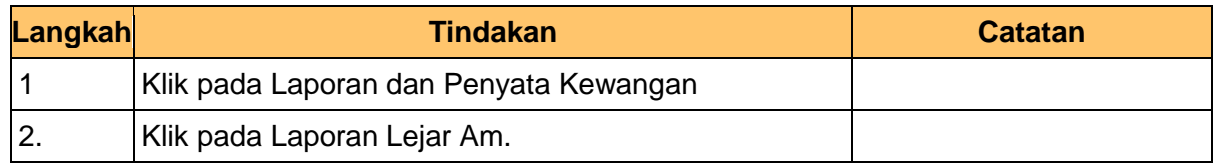

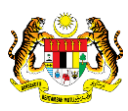

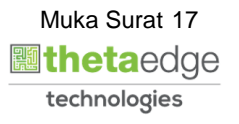

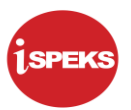

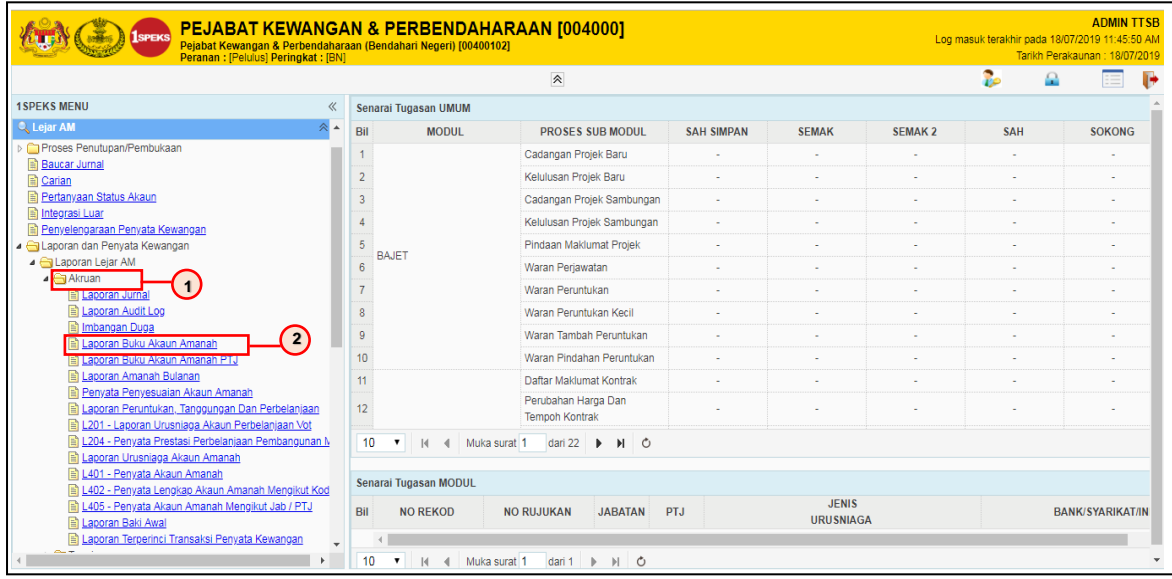

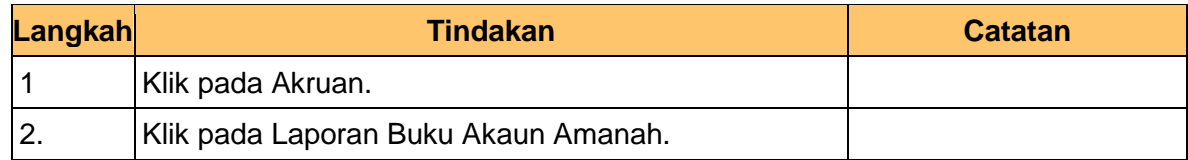

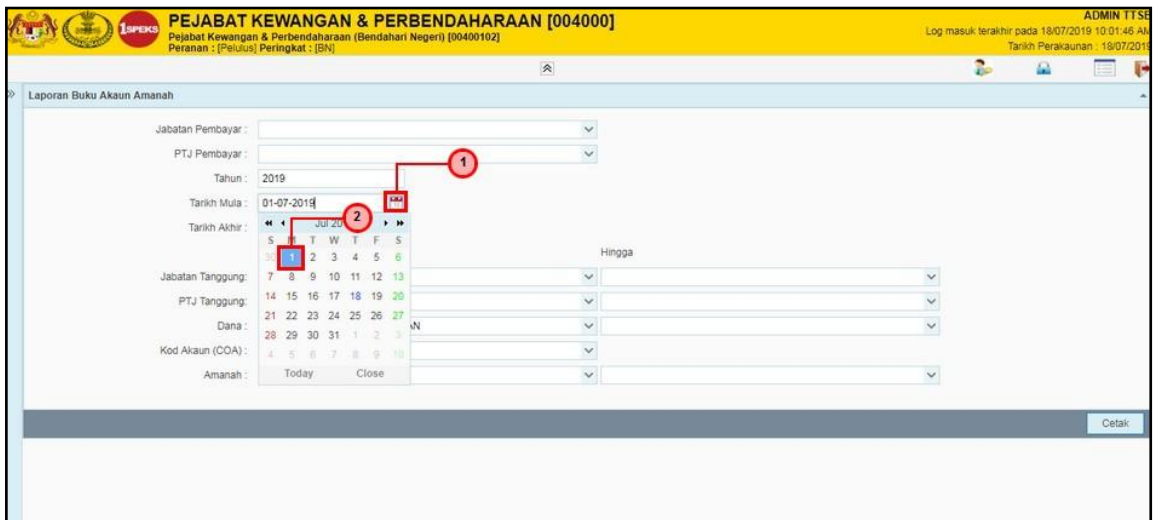

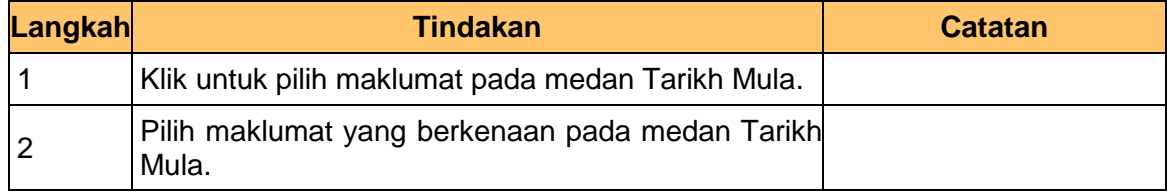

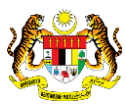

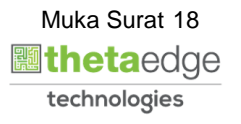

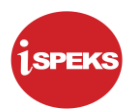

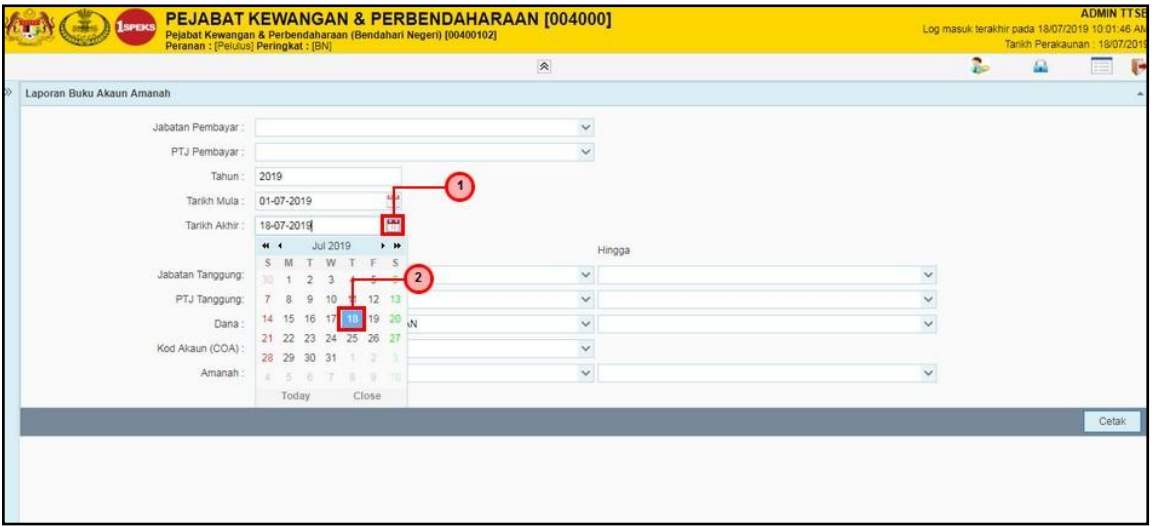

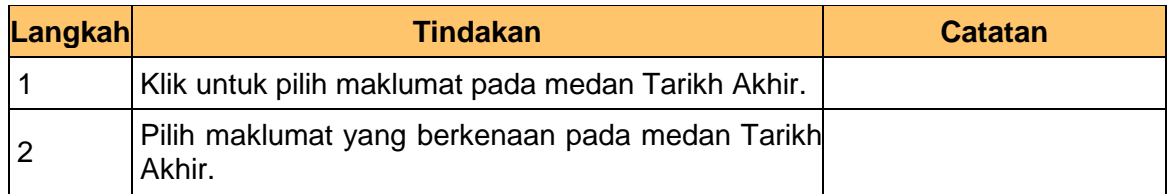

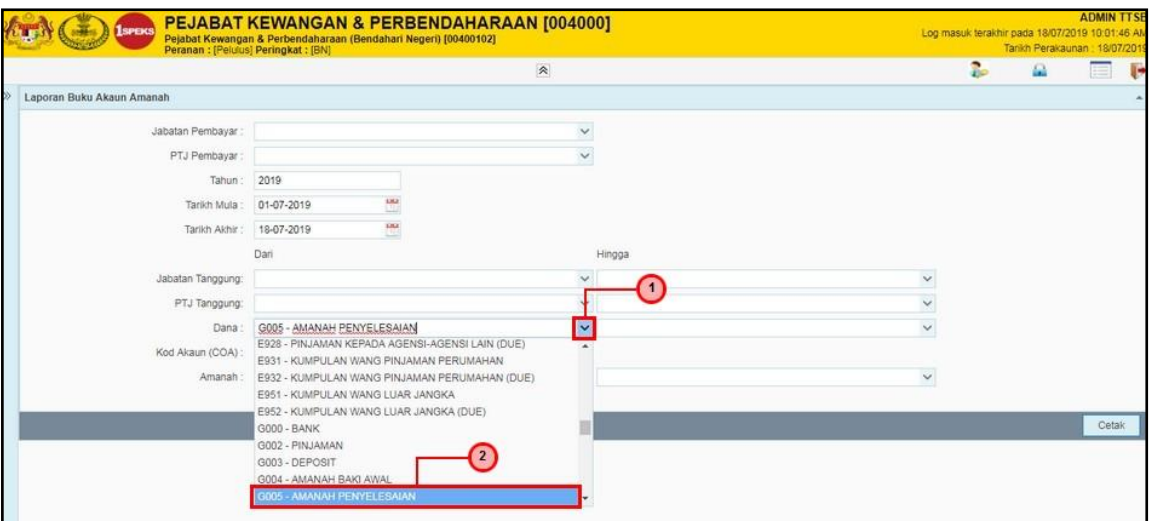

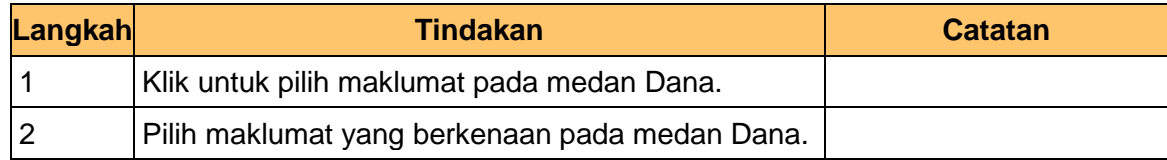

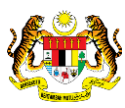

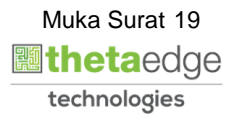

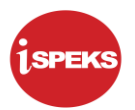

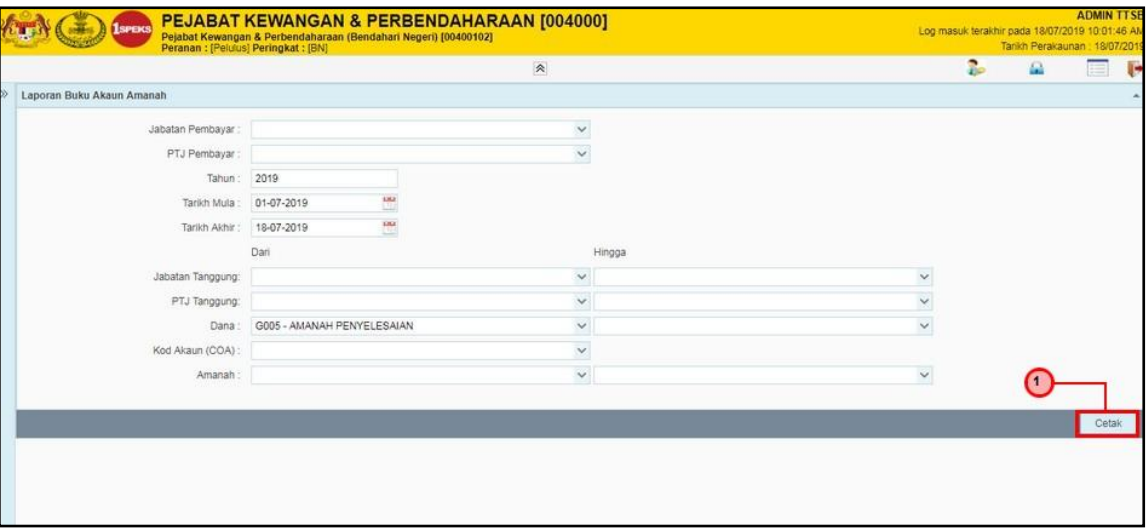

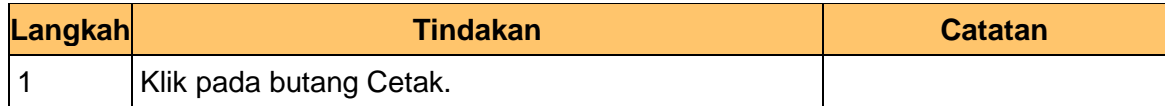

## **10. Laporan berjaya dipaparkan**

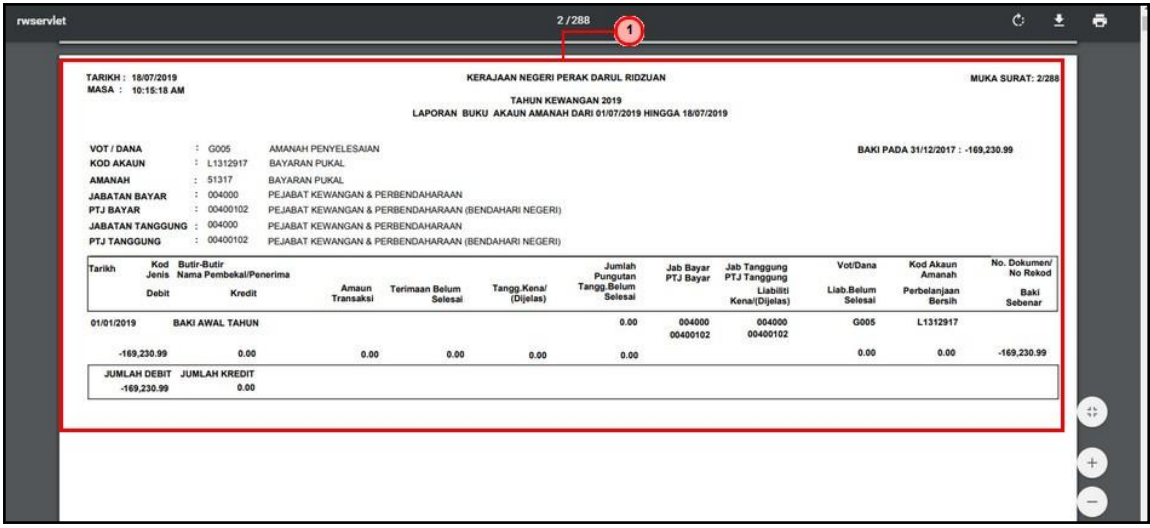

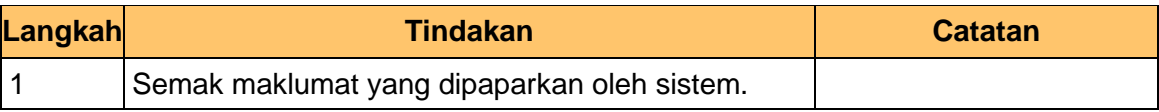

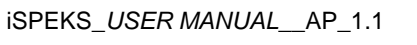

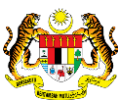

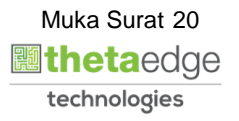

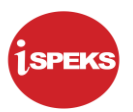

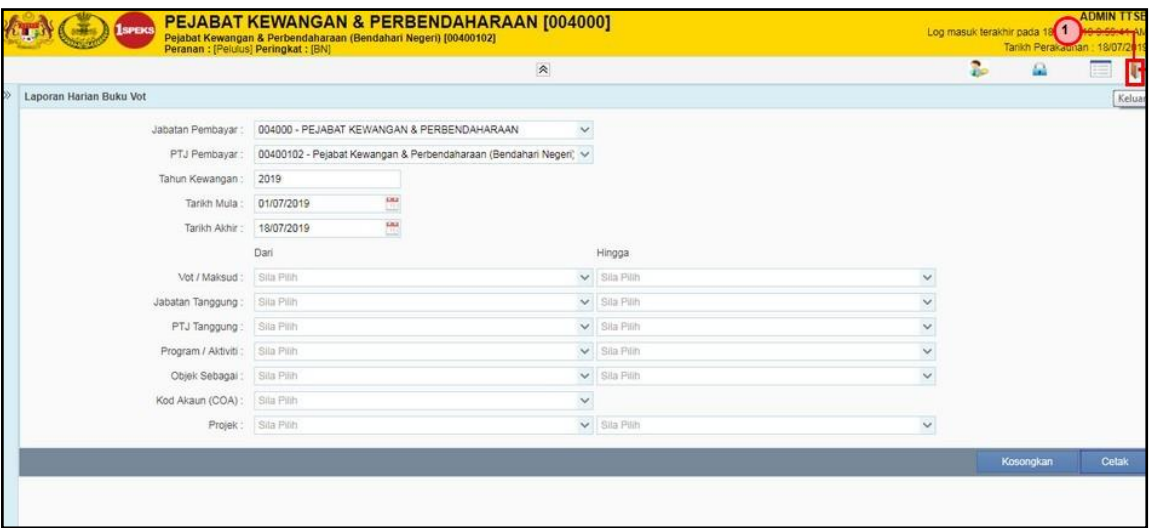

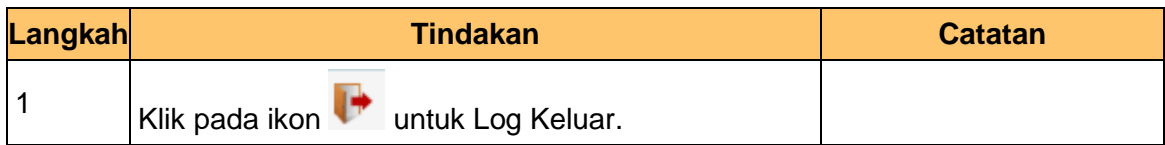

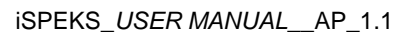

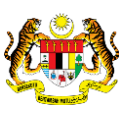

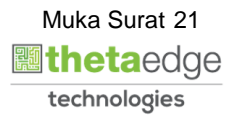

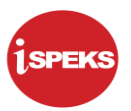

#### <span id="page-22-0"></span>**2.4 Laporan Senarai Nota Debit/Kredit/Akaun.**

**1.** Skrin **Log Masuk iSPEKS** dipaparkan**.**

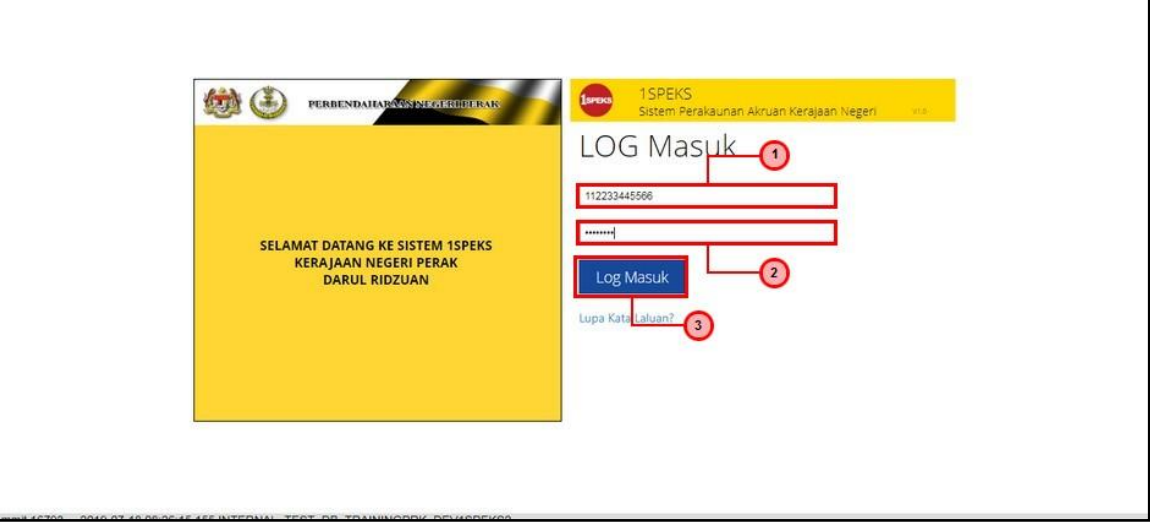

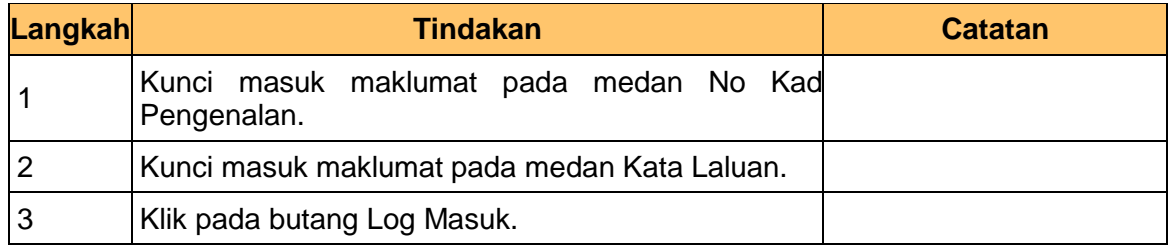

#### **2. Skrin iSPEKS dipaparkan.**

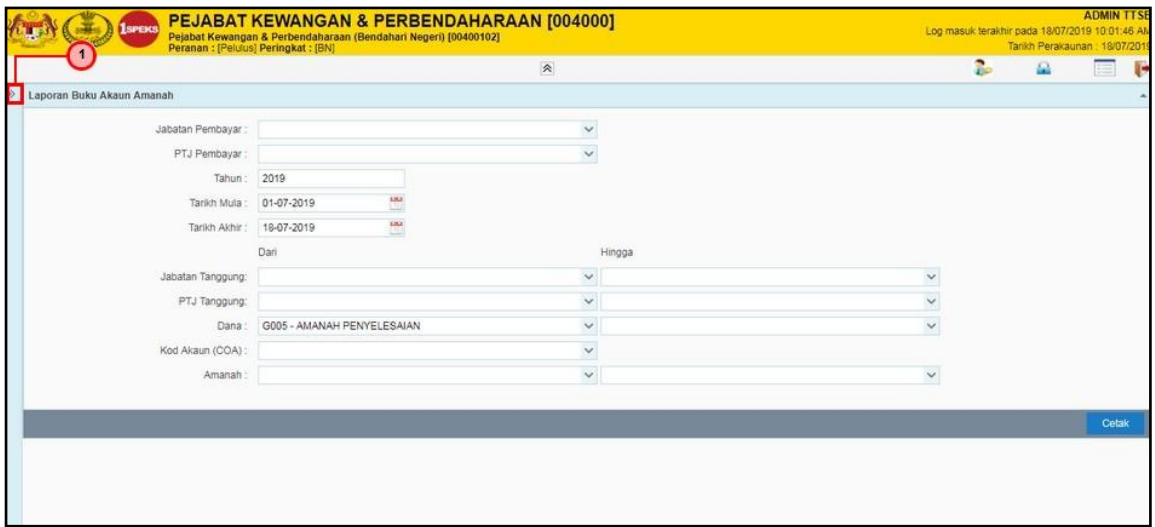

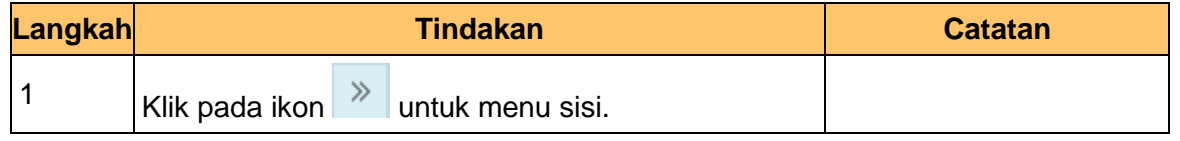

iSPEKS\_*USER MANUAL*\_\_AP\_1.1

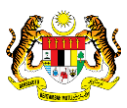

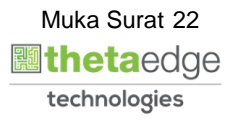

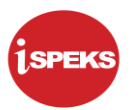

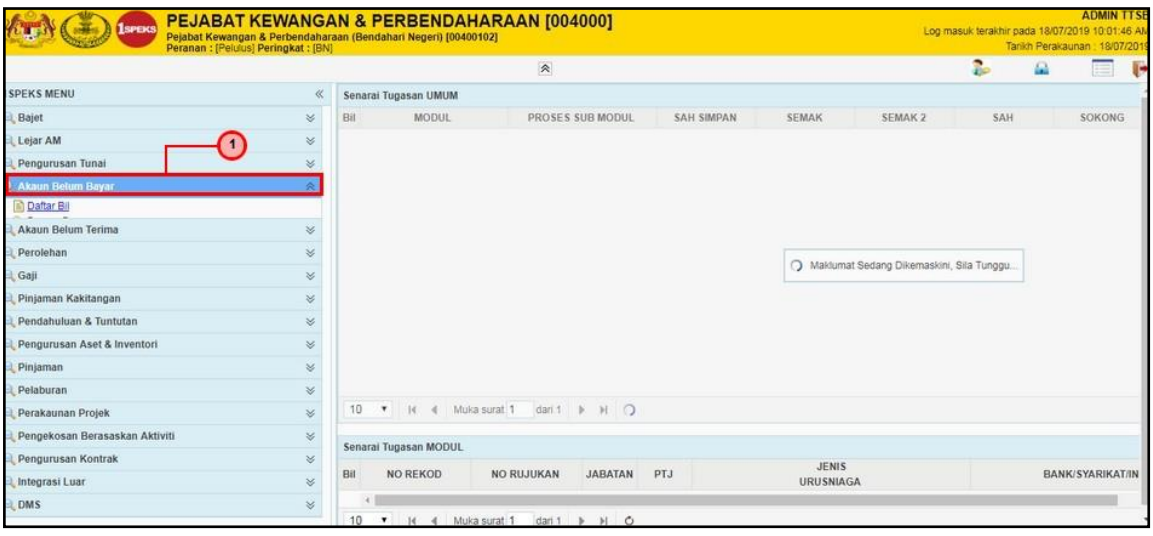

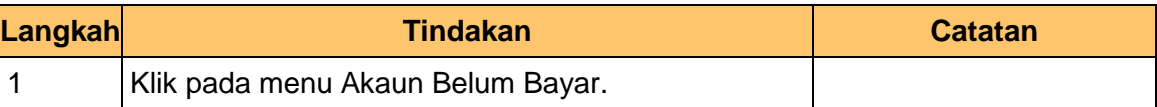

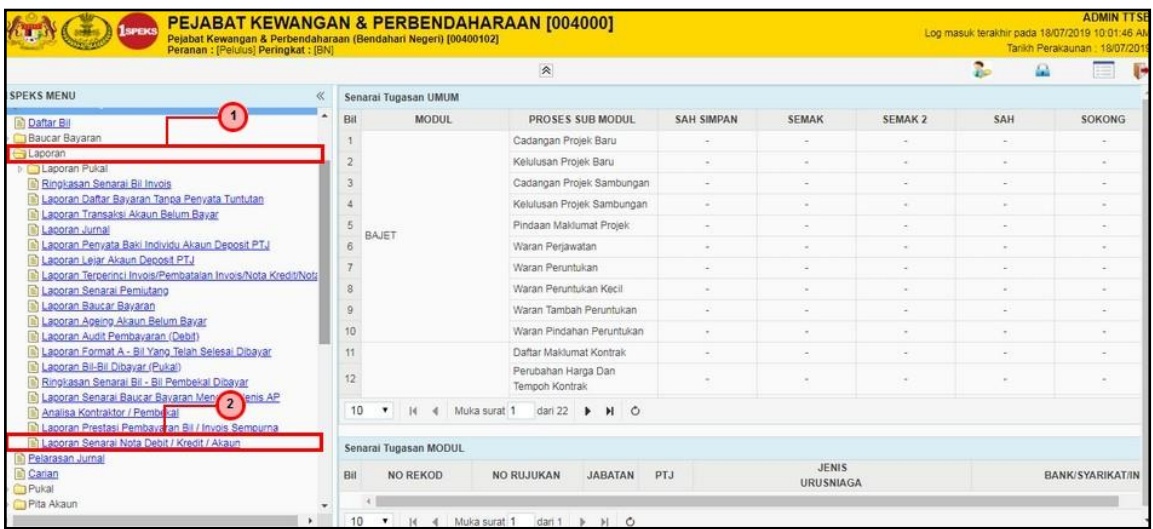

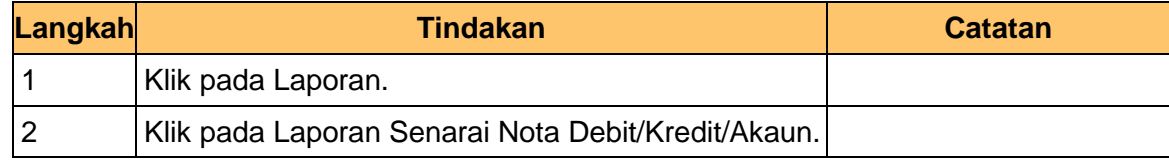

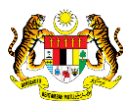

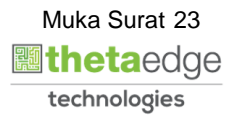

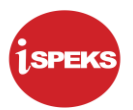

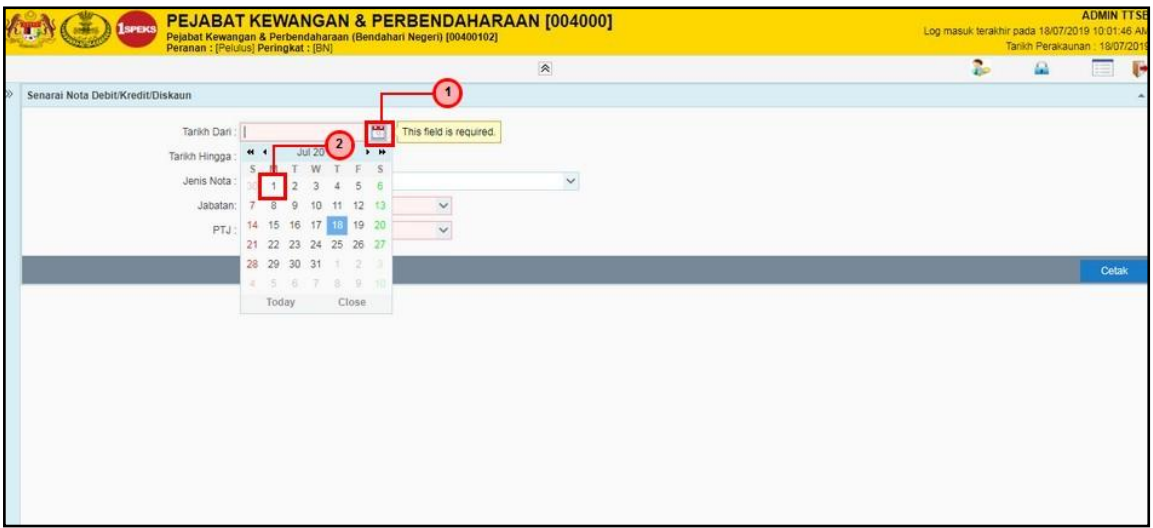

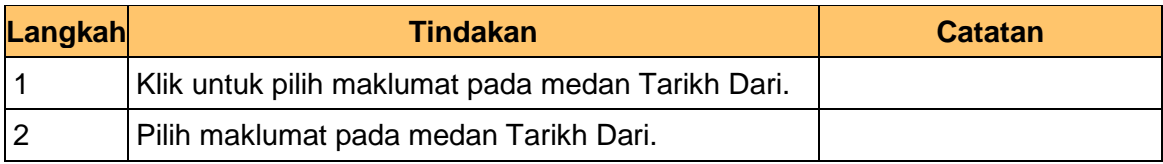

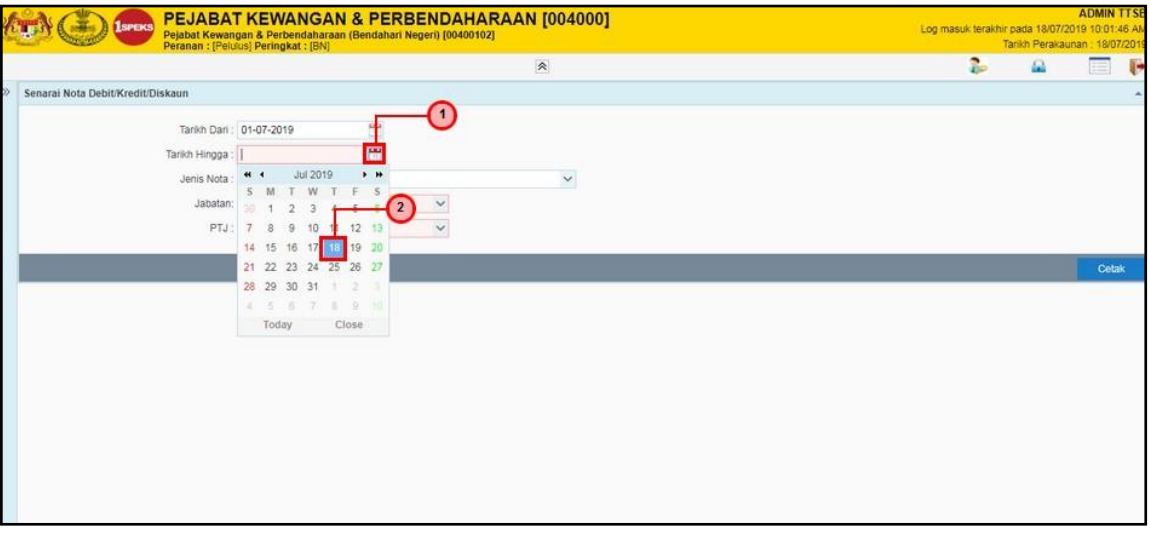

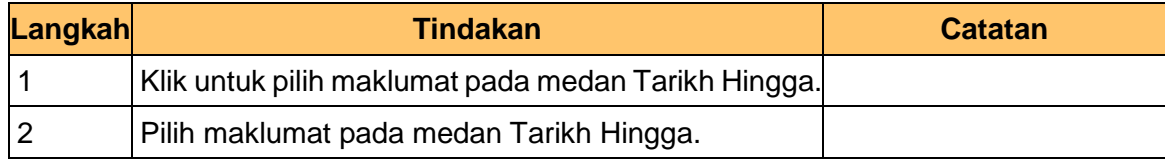

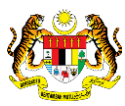

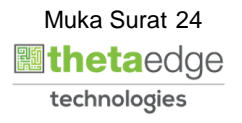

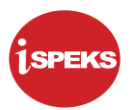

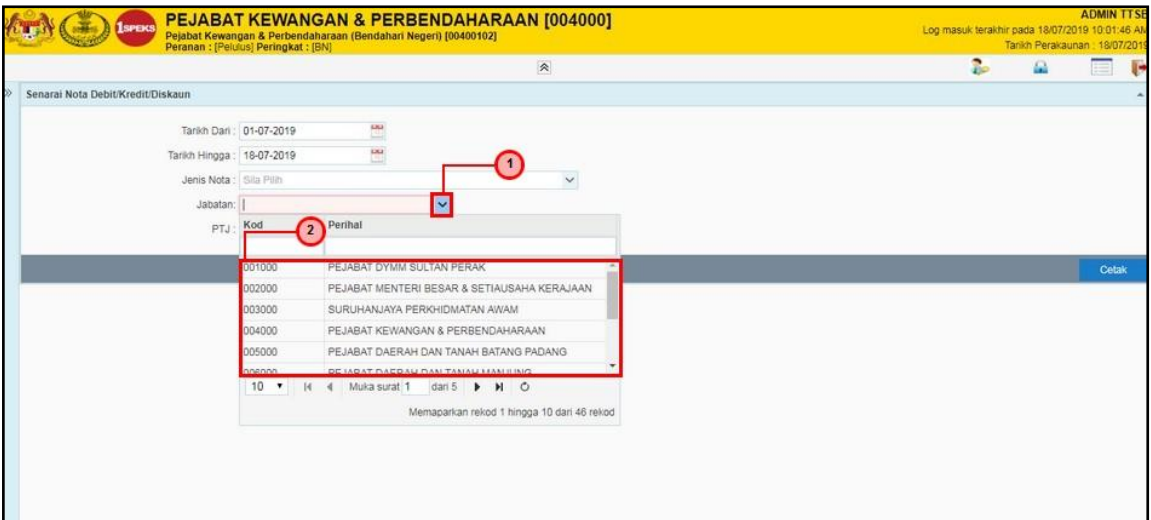

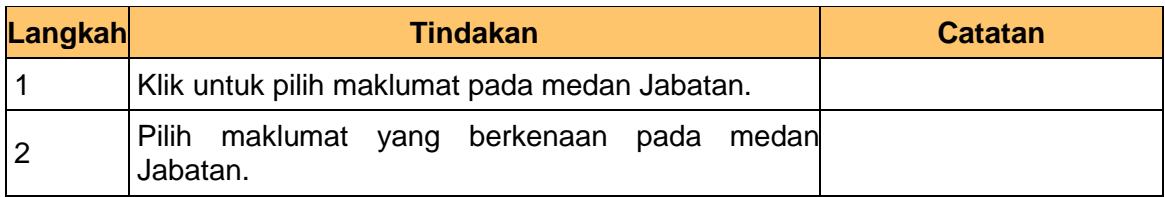

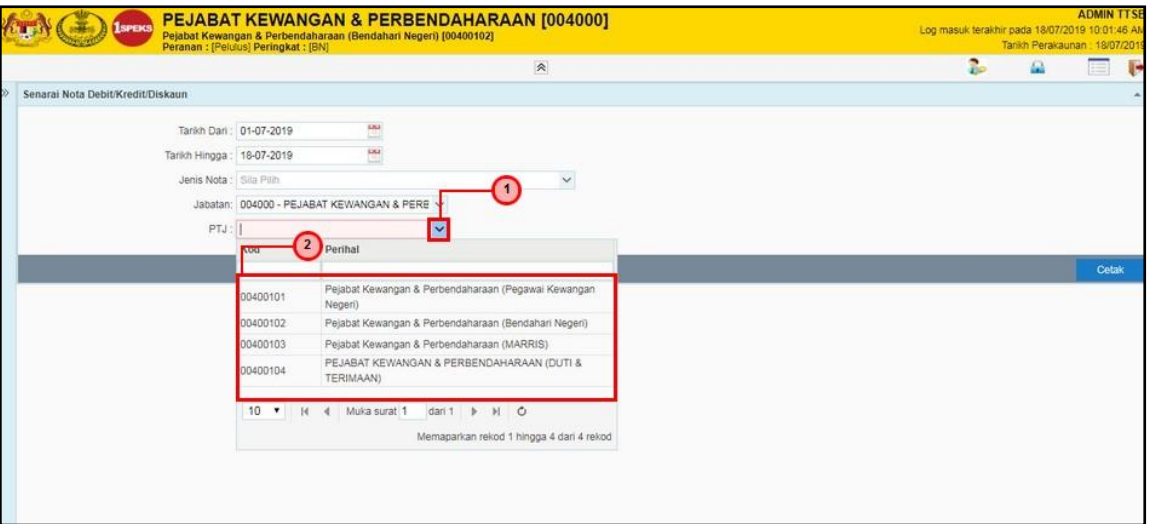

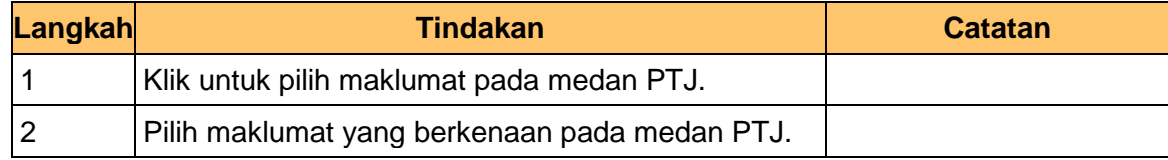

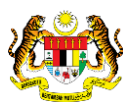

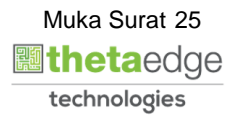

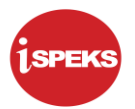

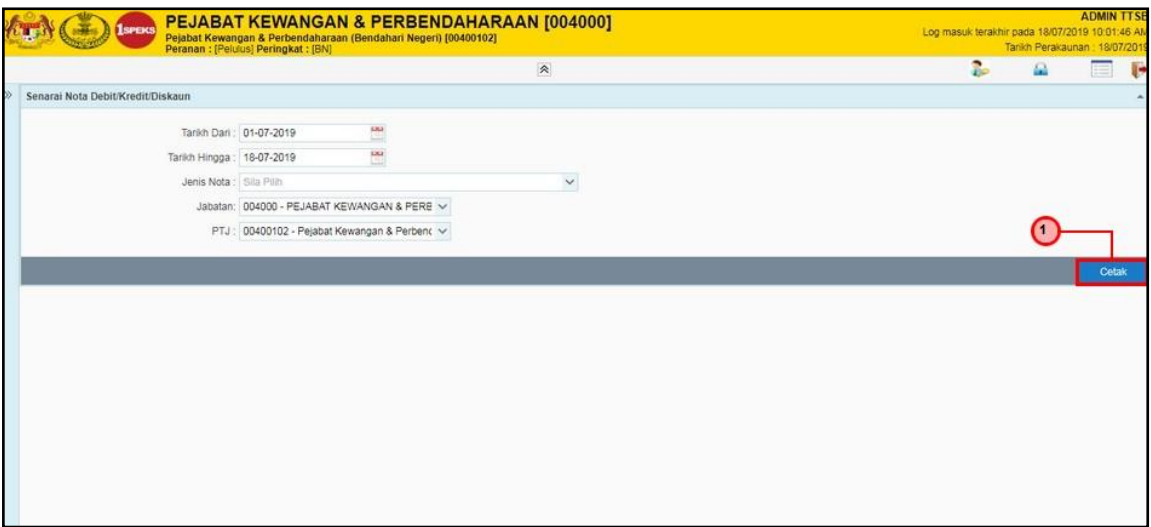

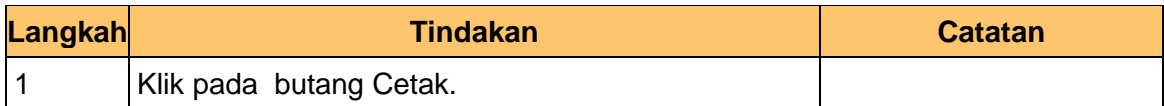

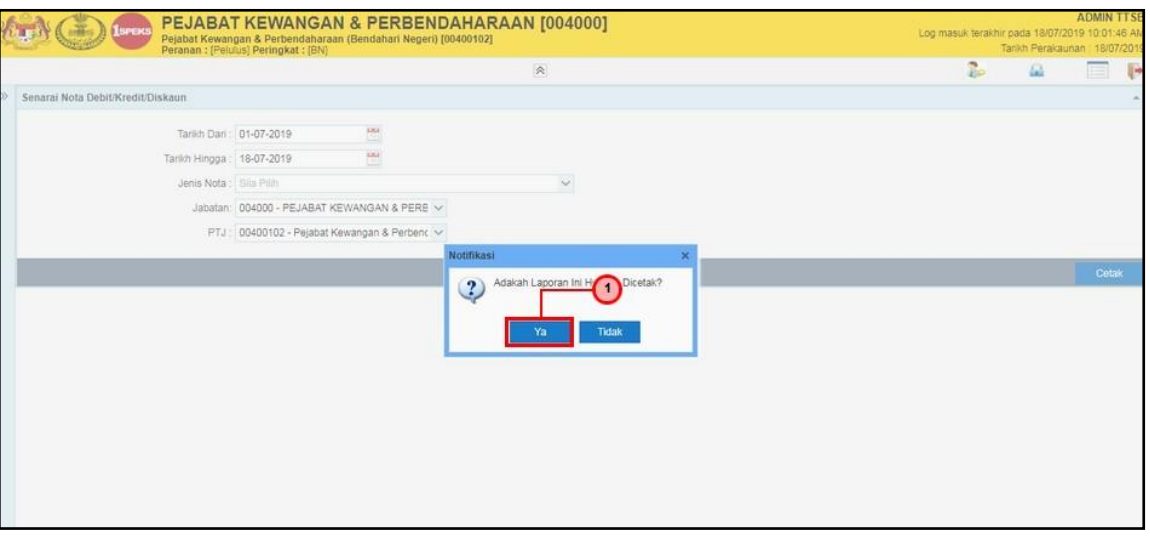

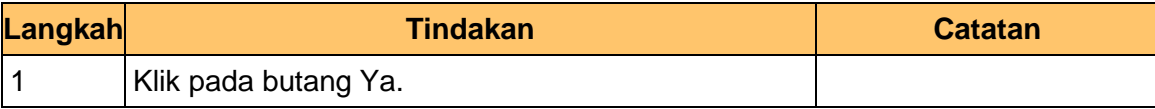

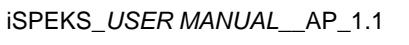

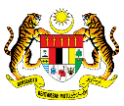

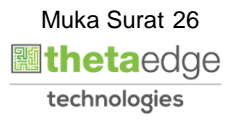

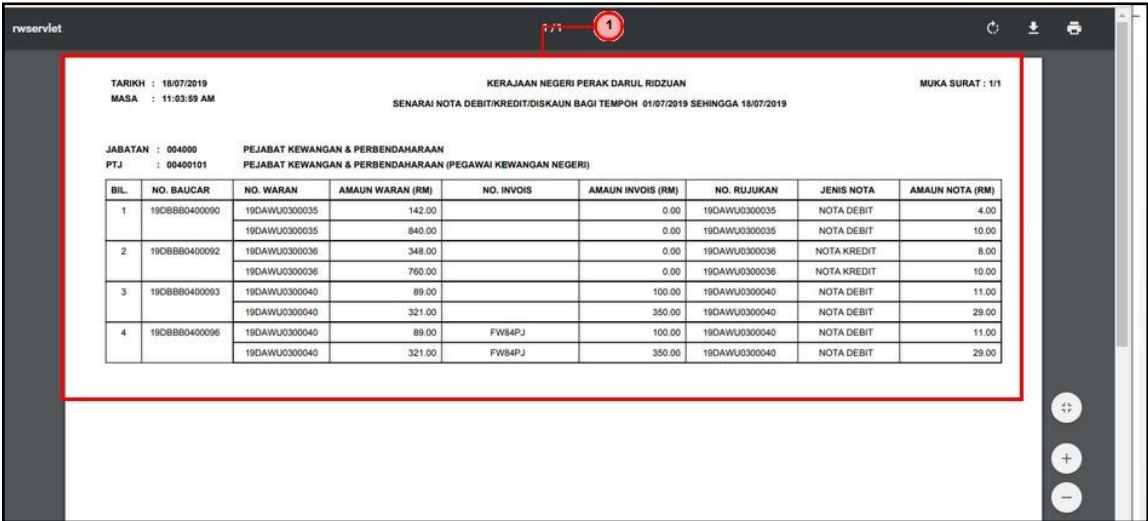

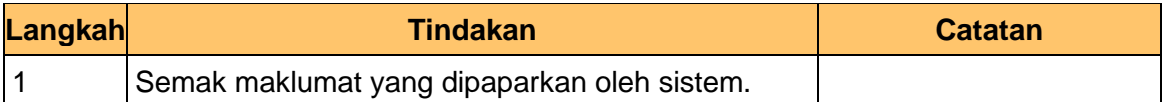

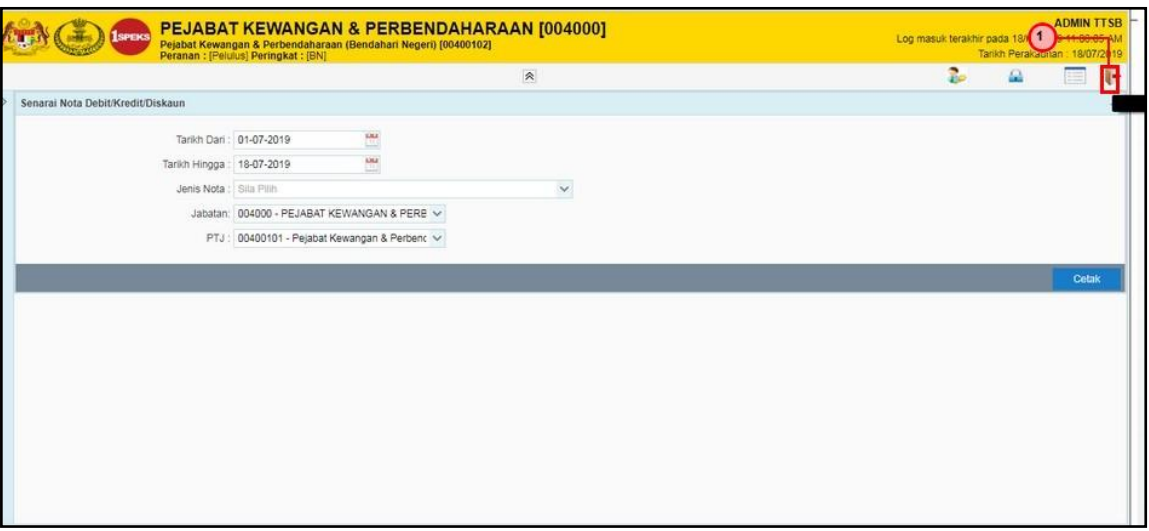

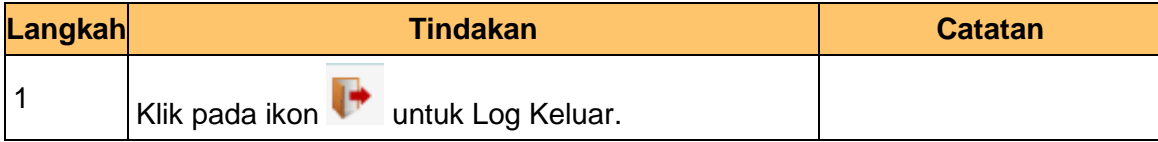

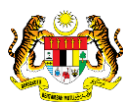

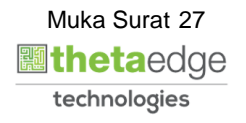